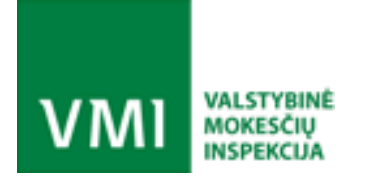

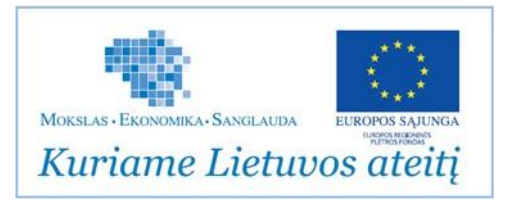

Sąskaitų faktūrų duomenų importo i.SAF VMI patvirtintu formatu iš mokesčių mokėtojų ir išorinių sąskaitų faktūrų tvarkymo paslaugų teikėjų informacinių sistemų žiniatinklio paslaugos specifikacija

Data: 2017-08-16

Dokumento versija: v2.2

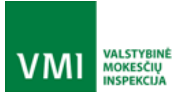

IŠMANIOJI MOKESČIŲ ADMINISTRAVIMO SISTEMA

# **TURINYS**

I

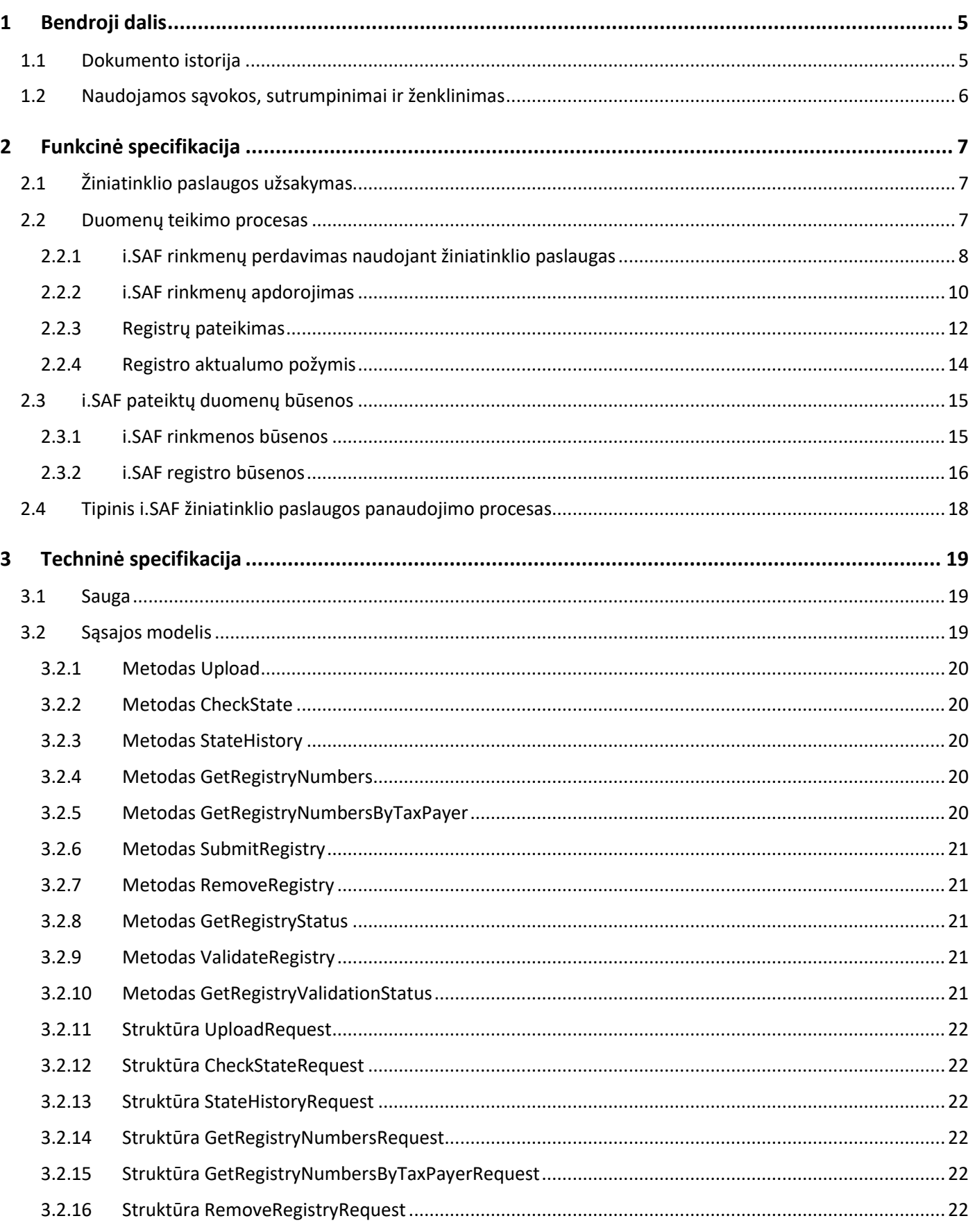

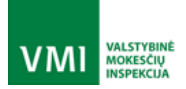

 $\overline{\mathbf{4}}$ 

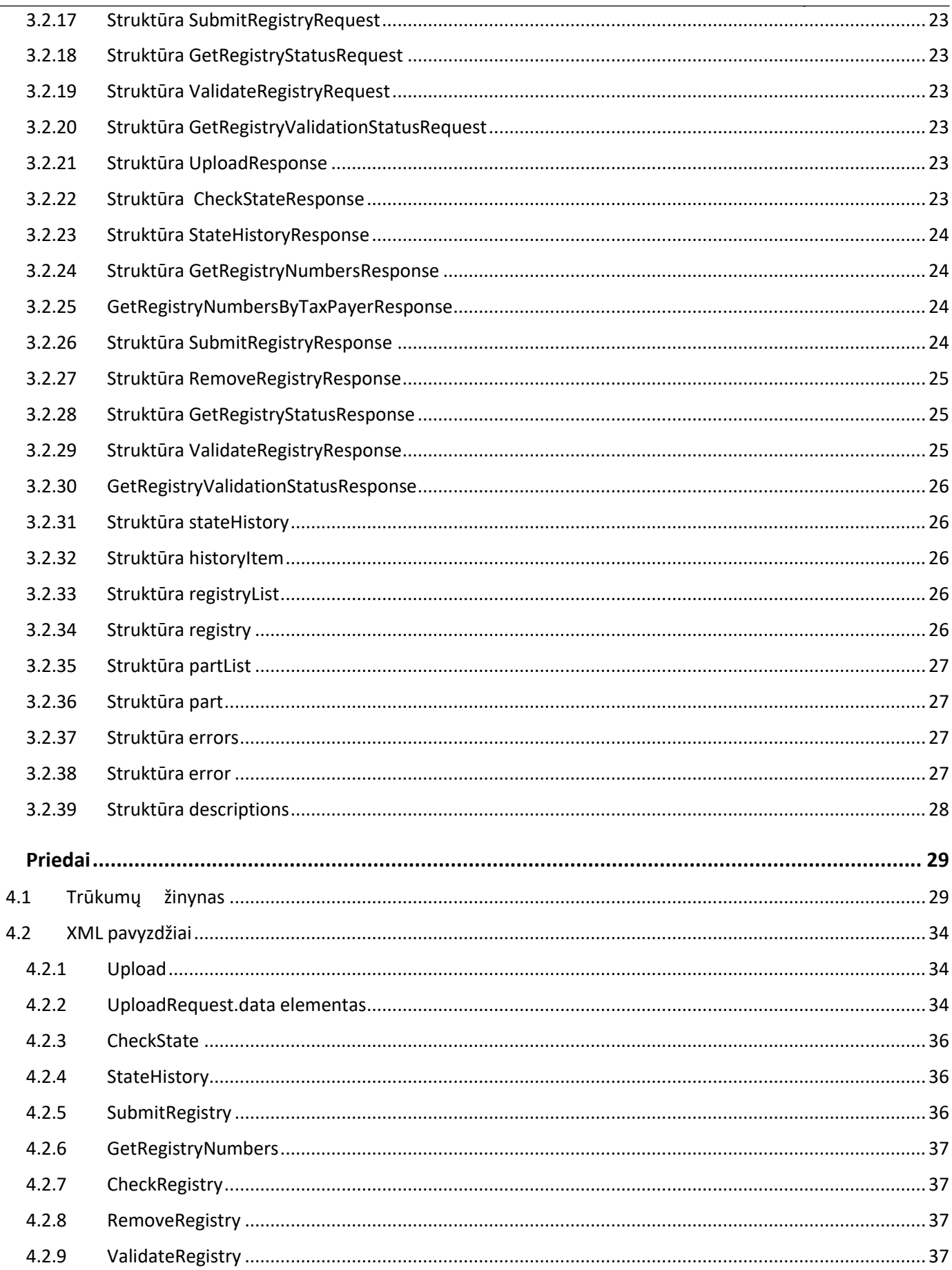

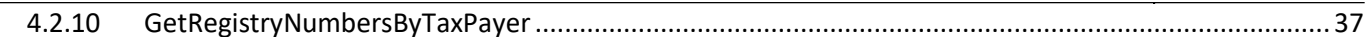

**VALSTYBINÉ**<br>MOKESČIŲ<br>INSPEKCUA

**VMI** 

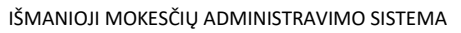

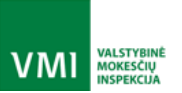

# <span id="page-4-0"></span>**BENDROJI DALIS**

Projektas vykdomas pagal 2016 m. gegužės 20 d. Išmaniosios mokesčių administravimo sistemos (i.MAS) elektroninio sąskaitų faktūrų (i.SAF) posistemio sukūrimo ir elektroninių važtaraščių (i.VAZ) posistemio sukūrimo ir įdiegimo paslaugų įsigijimo viešojo pirkimo sutartį Nr. (1.10-04-2)-22-67/2016, pasirašytą tarp **Valstybinės mokesčių**  inspekcijos prie Lietuvos Respublikos finansų ministerijos (toliau - Užsakovas) ir UAB "ATEA" (toliau – Diegėjas)

Dokumente pateikta integracijos su išmaniosios mokesčių administravimo sistemos elektroninių sąskaitų faktūrų posistemiu specifikacija.

#### <span id="page-4-1"></span>1.1 Dokumento istorija

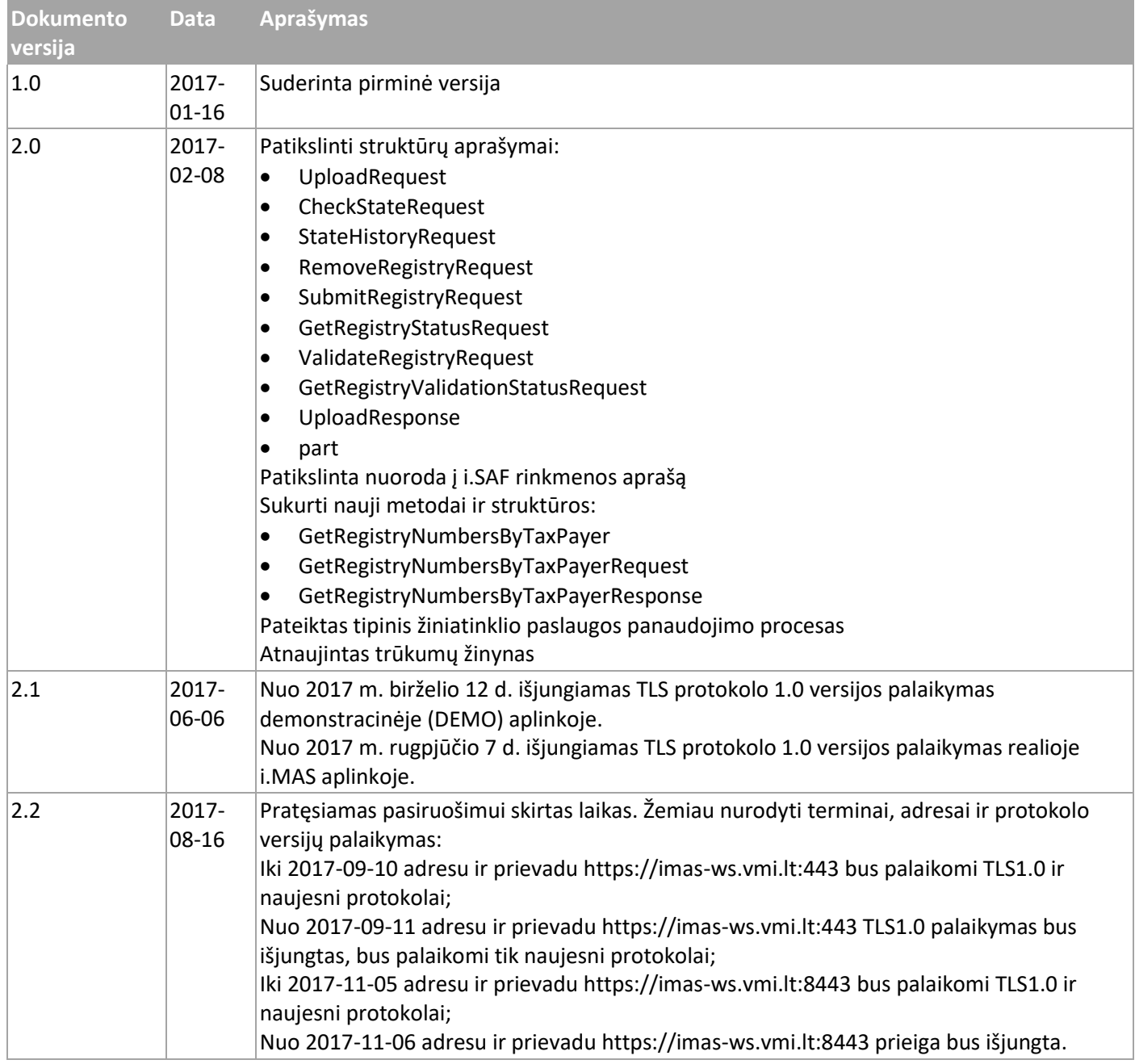

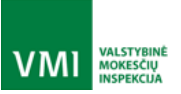

IŠMANIOJI MOKESČIŲ ADMINISTRAVIMO SISTEMA

# <span id="page-5-0"></span>1.2 Naudojamos sąvokos, sutrumpinimai irženklinimas

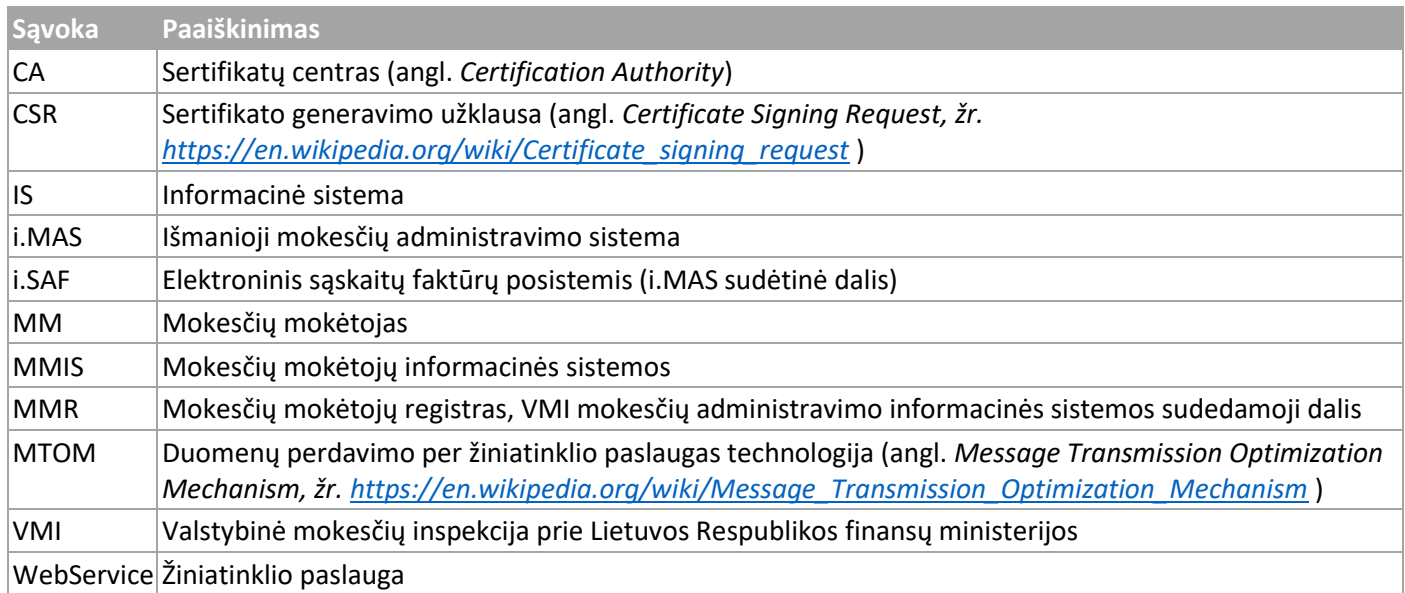

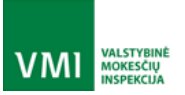

# <span id="page-6-0"></span>2 FUNKCINĖ SPECIFIKACIJA

#### <span id="page-6-1"></span>2.1 Žiniatinklio paslaugos užsakymas

i. SAF žiniatinklio paslauga leidžia teikti duomenis tik prisijungusiems (identifikuotiems) naudotojams. Prisijungimas prie i.SAF žiniatinklio paslaugos vyksta perduodant naudotojo sertifikatą, kurio viešas raktas yra išsaugotas i.MAS sertifikatų saugykloje. Kiekvienas duomenų teikėjas gali turėti daugiau negu vieną užregistruotą naudotojo sertifikatą. Kliento sertifikatai generuojami ir užregistruojami užsakant i.MAS žiniatinklio paslaugas:

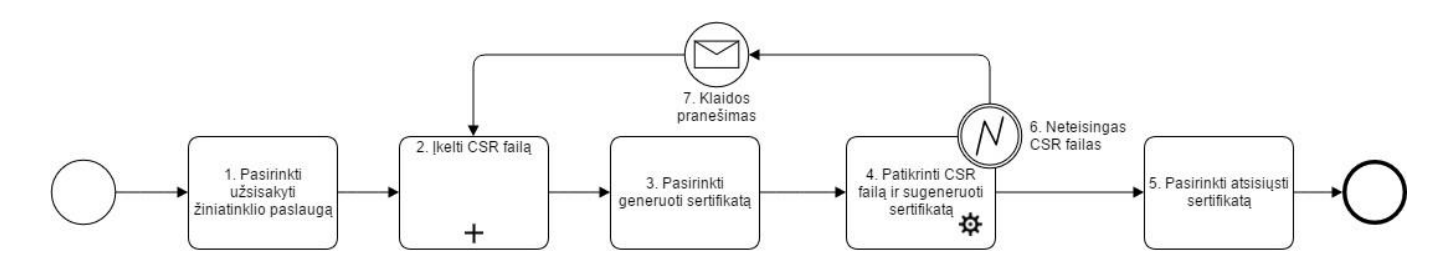

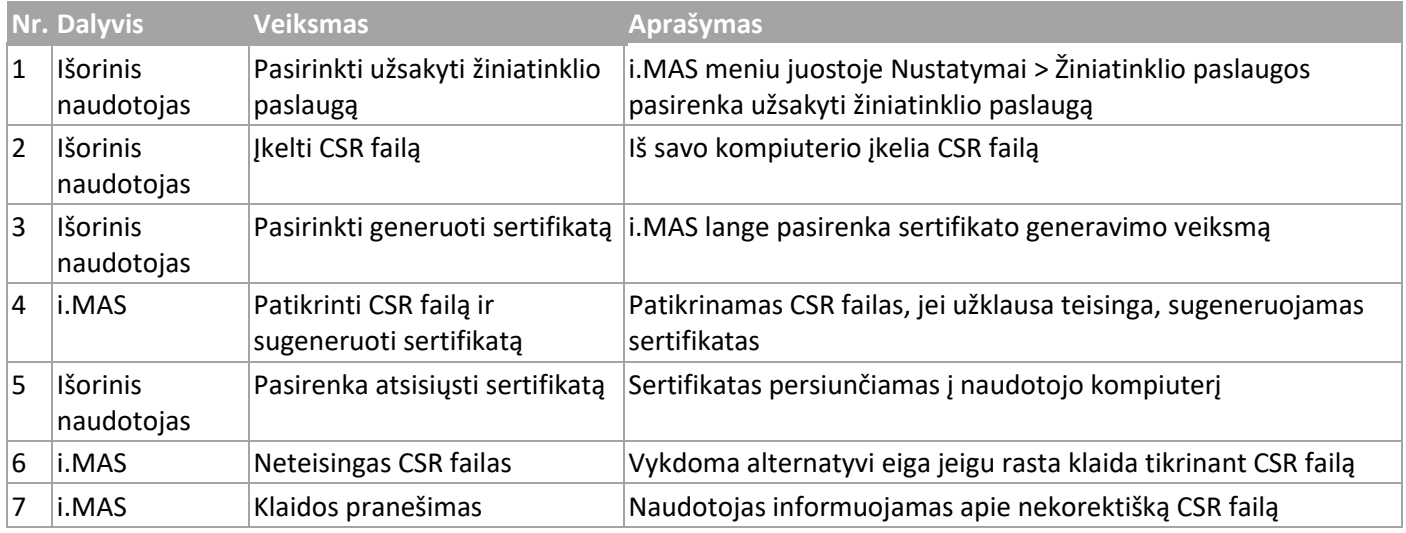

CSR sukūrimui gali būti naudojami įrankiai:

- [Comodo](https://www.instantssl.com/ssl-certificate-support/csr-generation/ssl-certificate-index.html) [\(https://www.instantssl.com/ssl-certificate-support/csr-generation/ssl-certificate-index.html\)](https://www.instantssl.com/ssl-certificate-support/csr-generation/ssl-certificate-index.html);
- [DigiCert](https://www.digicert.com/csr-creation.htm?rid=011592) [\(https://www.digicert.com/csr-creation.htm?rid=011592\)](https://www.digicert.com/csr-creation.htm?rid=011592);
- [GeoTrust](https://knowledge.rapidssl.com/support/ssl-certificate-support/index?page=content&id=SO6506&actp=search&viewlocale=en_US&searchid=1270237704682) [\(https://knowledge.rapidssl.com/support/ssl-certificate](https://knowledge.rapidssl.com/support/ssl-certificate-support/index?page=content&id=SO6506)[support/index?page=content&id=SO6506\)](https://knowledge.rapidssl.com/support/ssl-certificate-support/index?page=content&id=SO6506);
- [Thawte](https://search.thawte.com/support/ssl-digital-certificates/index?page=content&id=AR1108) [\(https://search.thawte.com/support/ssl-digital-certificates/index?page=content&id=AR1108\)](https://search.thawte.com/support/ssl-digital-certificates/index?page=content&id=AR1108);
- [VeriSign](http://www.verisign.com/support/ssl-certificates-support/page_DEV019431.html) [\(http://www.verisign.com/support/ssl-certificates-support/page\\_DEV019431.html\)](http://www.verisign.com/support/ssl-certificates-support/page_DEV019431.html);
- arba kitas CSR generatorius.

#### <span id="page-6-2"></span>2.2 Duomenų teikimoprocesas

Sąskaitų faktūrų duomenų teikimo procesas skiriamas į tris etapus:

- [i.SAF rinkmenų perdavimas naudojant žiniatinklio](#page-7-0) paslaugas;
- [i.SAF rinkmenų](#page-9-0) apdorojimas;
- Registrų [pateikimas.](#page-12-0)

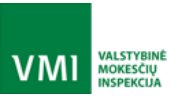

IŠMANIOJI MOKESČIŲ ADMINISTRAVIMO SISTEMA

#### <span id="page-7-0"></span>2.2.1 i.SAF rinkmenų perdavimas naudojant žiniatinklio paslaugas

i.SAF rinkmenos perduodamos į i.SAF kviečiant žiniatinklio paslaugos Upload() metodą. Perduotas rinkmenas i.SAF sustato į eilę tolesniam apdorojimui (žr. *i.SAF rinkmenų apdorojimas*). Paslaugų gavėjai gali pasitikrinti aktualią rinkmenos apdorojimo būseną kviesdami žiniatinklio paslaugos CheckState () metodą, gauti visą būsenų pasikeitimo istoriją kviesdami StateHistory() metodą.

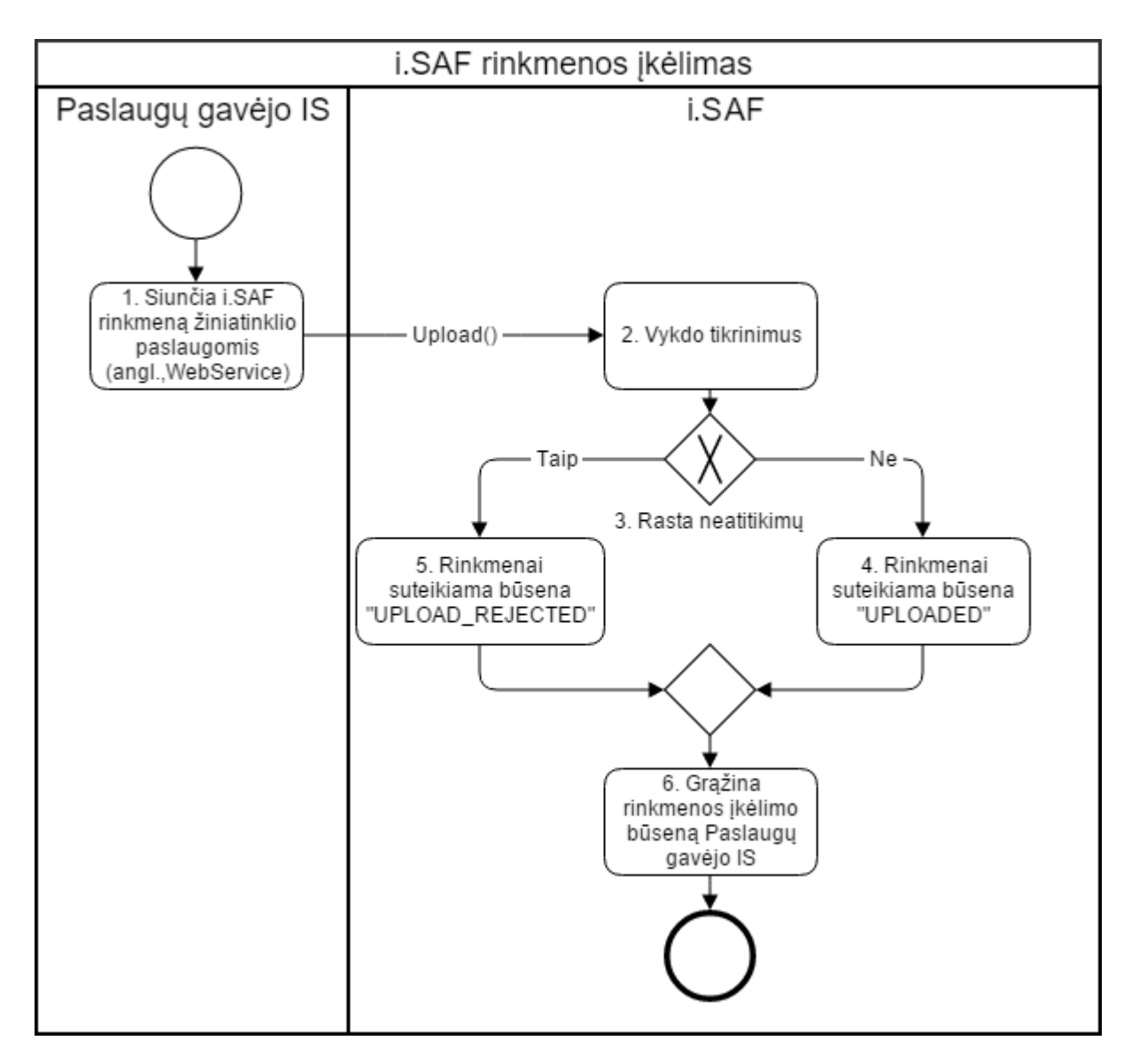

#### Proceso veiksmų aprašymas:

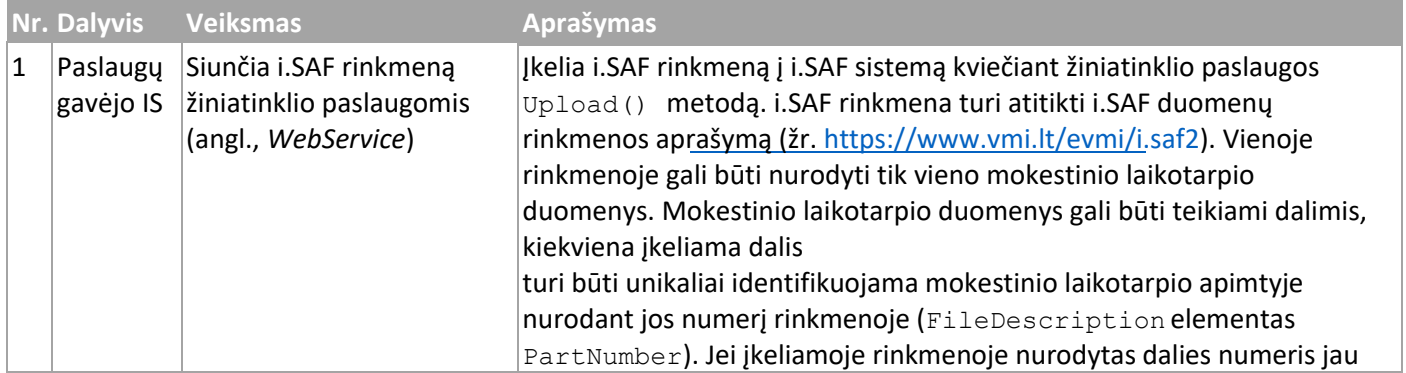

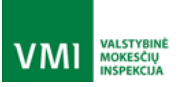

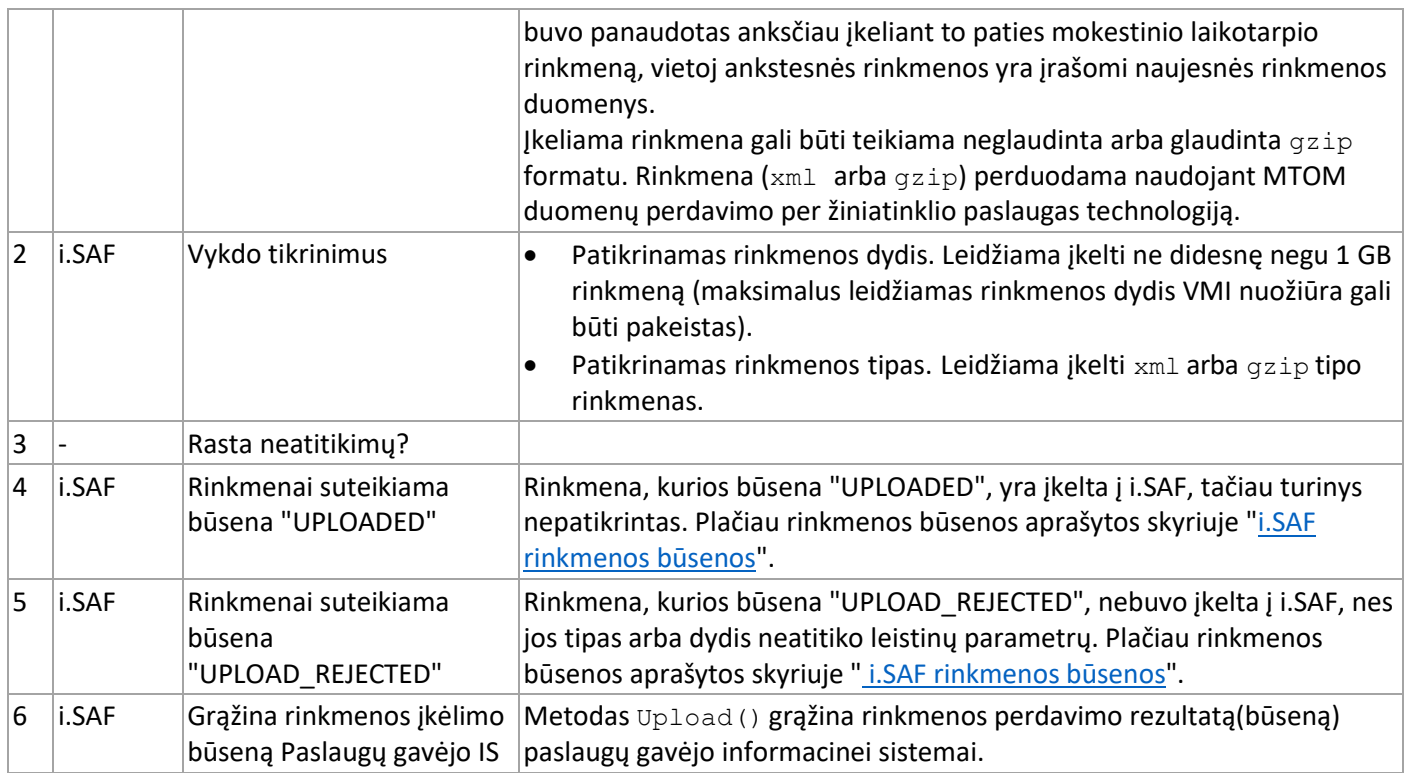

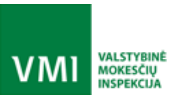

IŠMANIOJI MOKESČIŲ ADMINISTRAVIMO SISTEMA

# <span id="page-9-0"></span>2.2.2 i.SAF rinkmenų apdorojimas

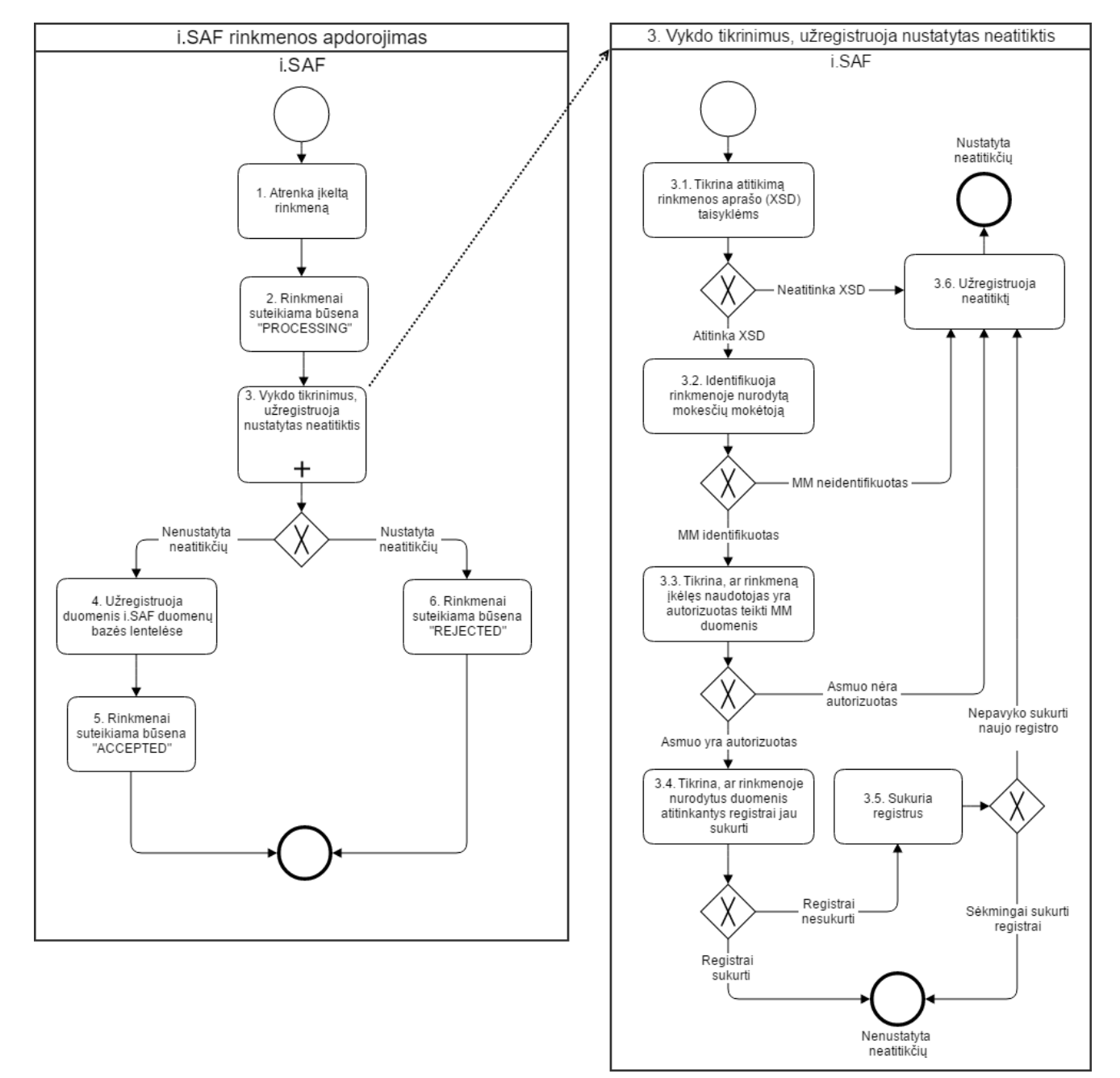

#### Proceso veiksmų aprašymas:

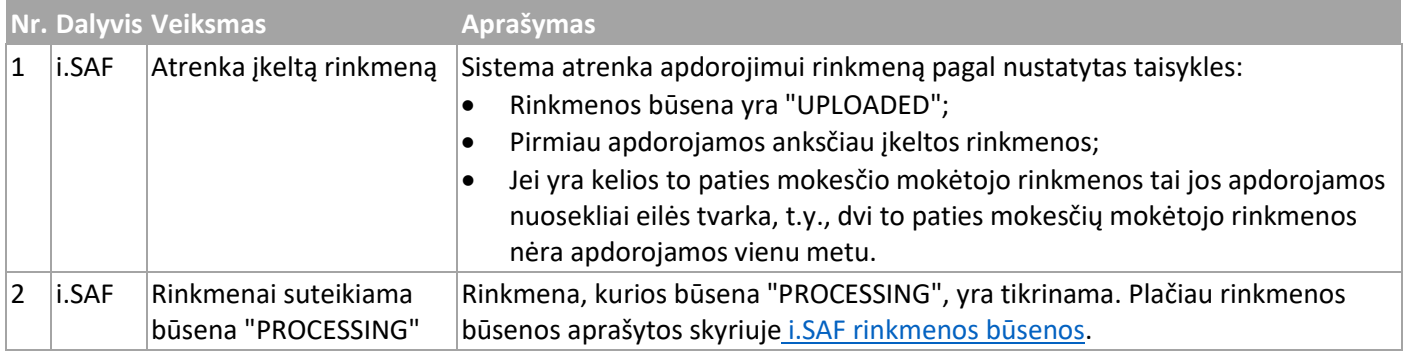

r

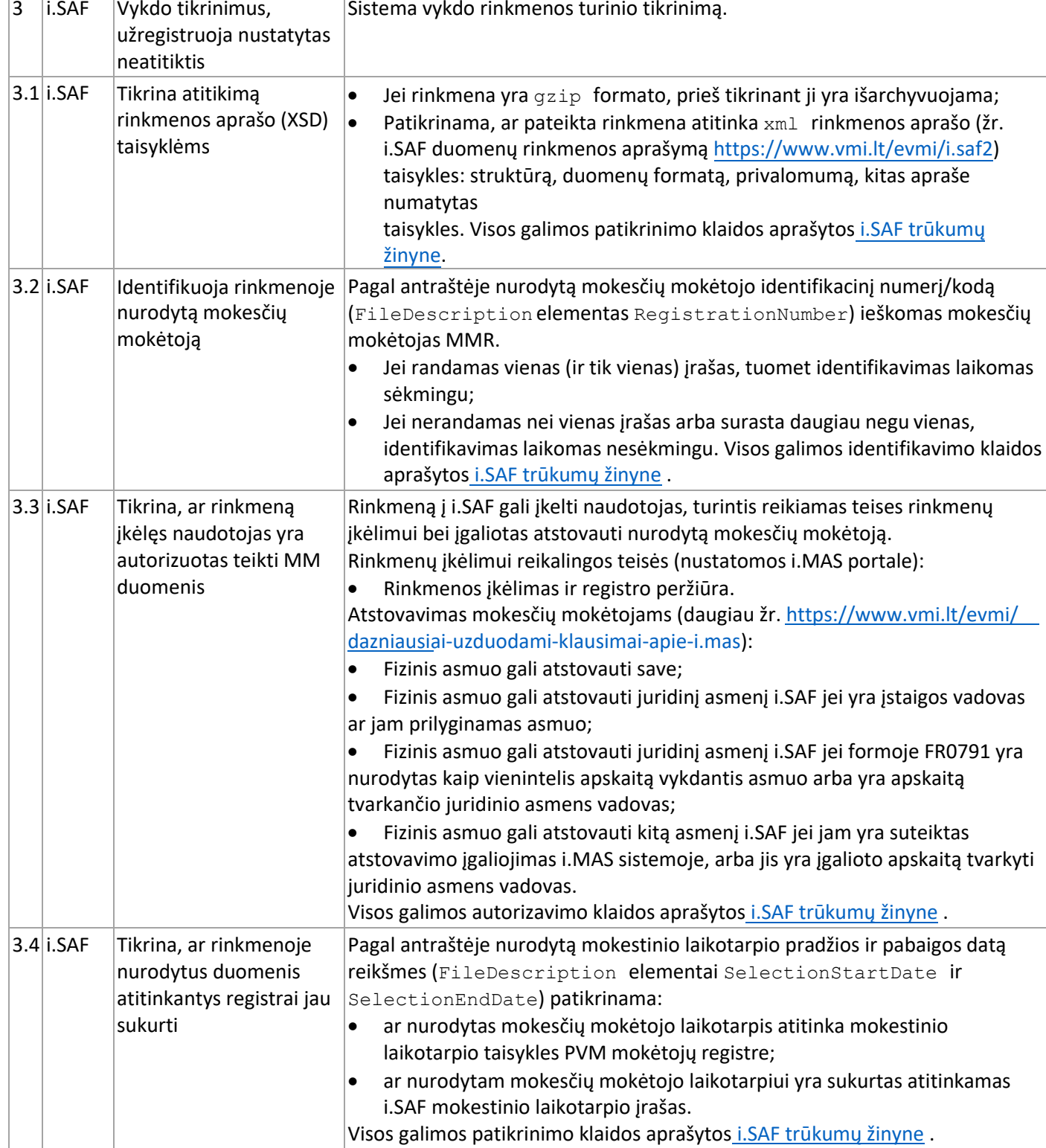

**VMI** MOKESČIŲ

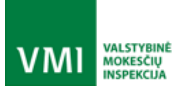

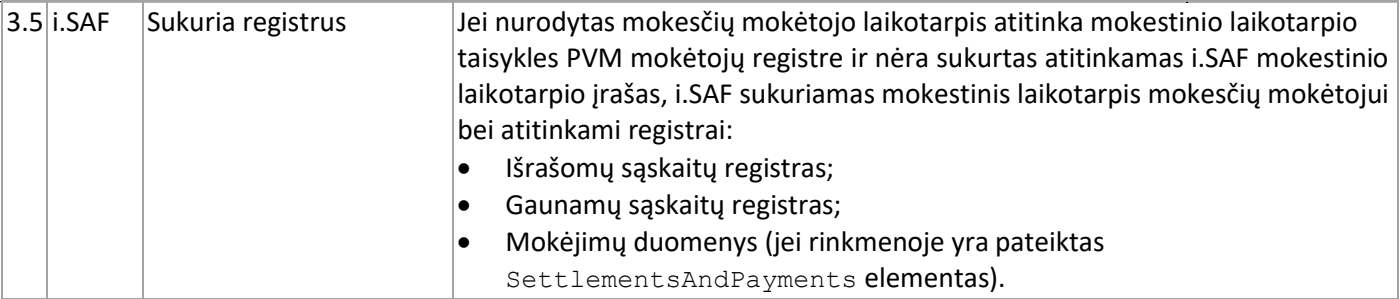

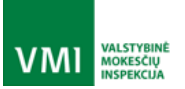

IŠMANIOJI MOKESČIŲ ADMINISTRAVIMO SISTEMA

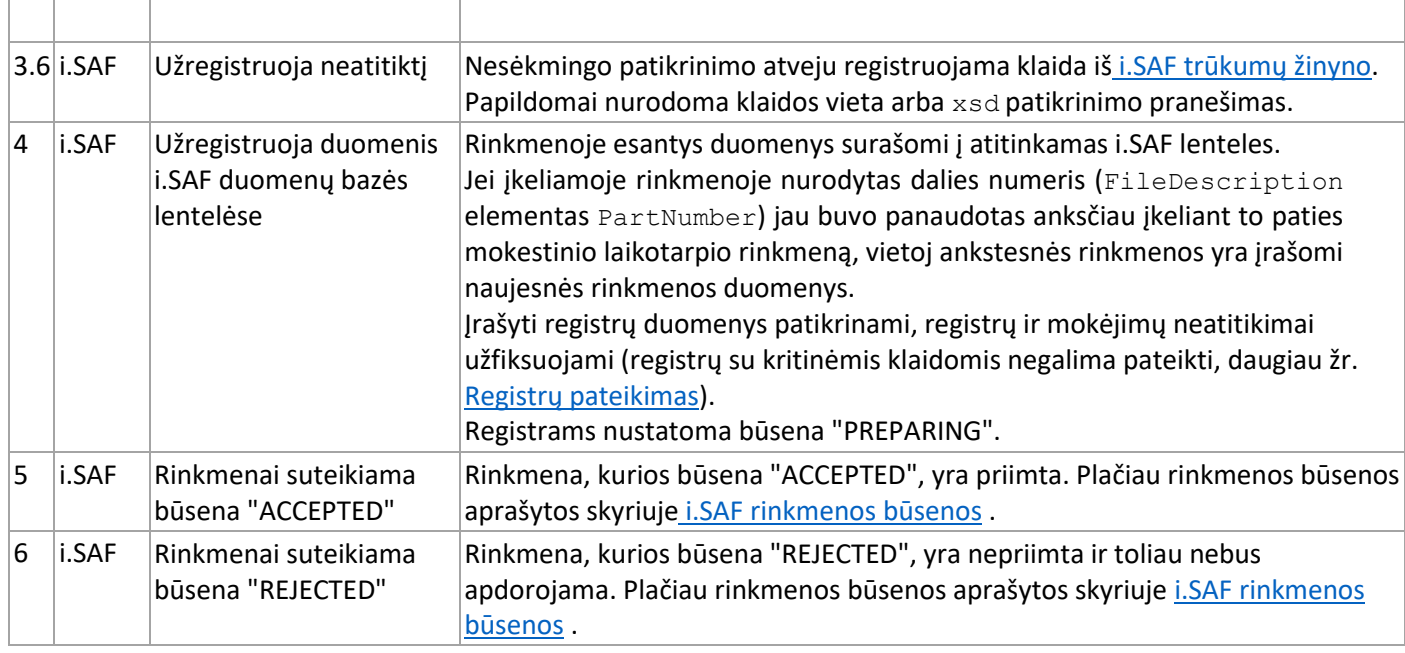

#### <span id="page-12-0"></span>2.2.3 Registrų pateikimas

i.SAF registrai pateikiami/tvirtinami kviečiant žiniatinklio paslaugos SubmitRegister() metodą. Registro patikrinimas vykdomas asinchroniškai. Registro būseną ir klaidas galima pasitikrinti kviečiant žiniatinklio paslaugos CheckRegister() metodą. Jei i.SAF patikrinimo metu nerandama kritinių klaidų, registras priimamas ir jam suteikiama būsena "ACCEPTED". Jei patikrinimo metu surandama kritinių klaidų, registras nepriimamas ir jam suteikiama būsena "REJECTED".

Pateikiant registrą būtina žinoti jam suteiktą unikalų numerį i.SAF sistemoje. Registro numerį galima sužinoti kviečiant žiniatinklio paslaugos GetRegistryNumbers() arba GetRegistryNumbersByTaxPayer() metodus.

Tikslinti galima registrą, kurio būsena yra "SUBMITTED", "ACCEPTED" arba "REJECTED" ir registras yra aktualus. Registro tikslinimas atliekamas perduodant atnaujintą rinkmeną į i.SAF kviečiant žiniatinklio paslaugos Upload() metodą.

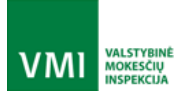

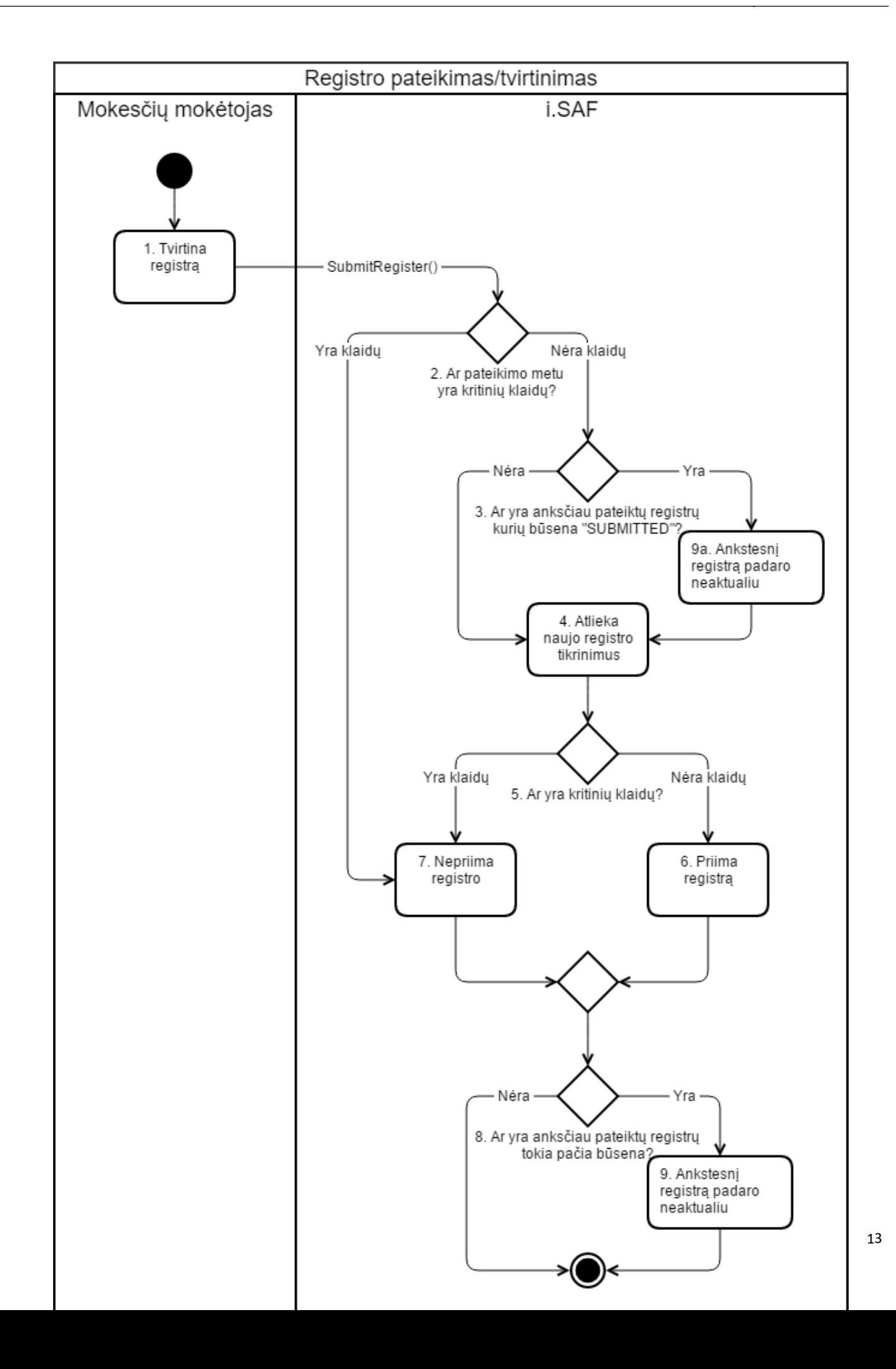

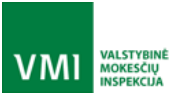

#### Proceso veiksmų aprašymas:

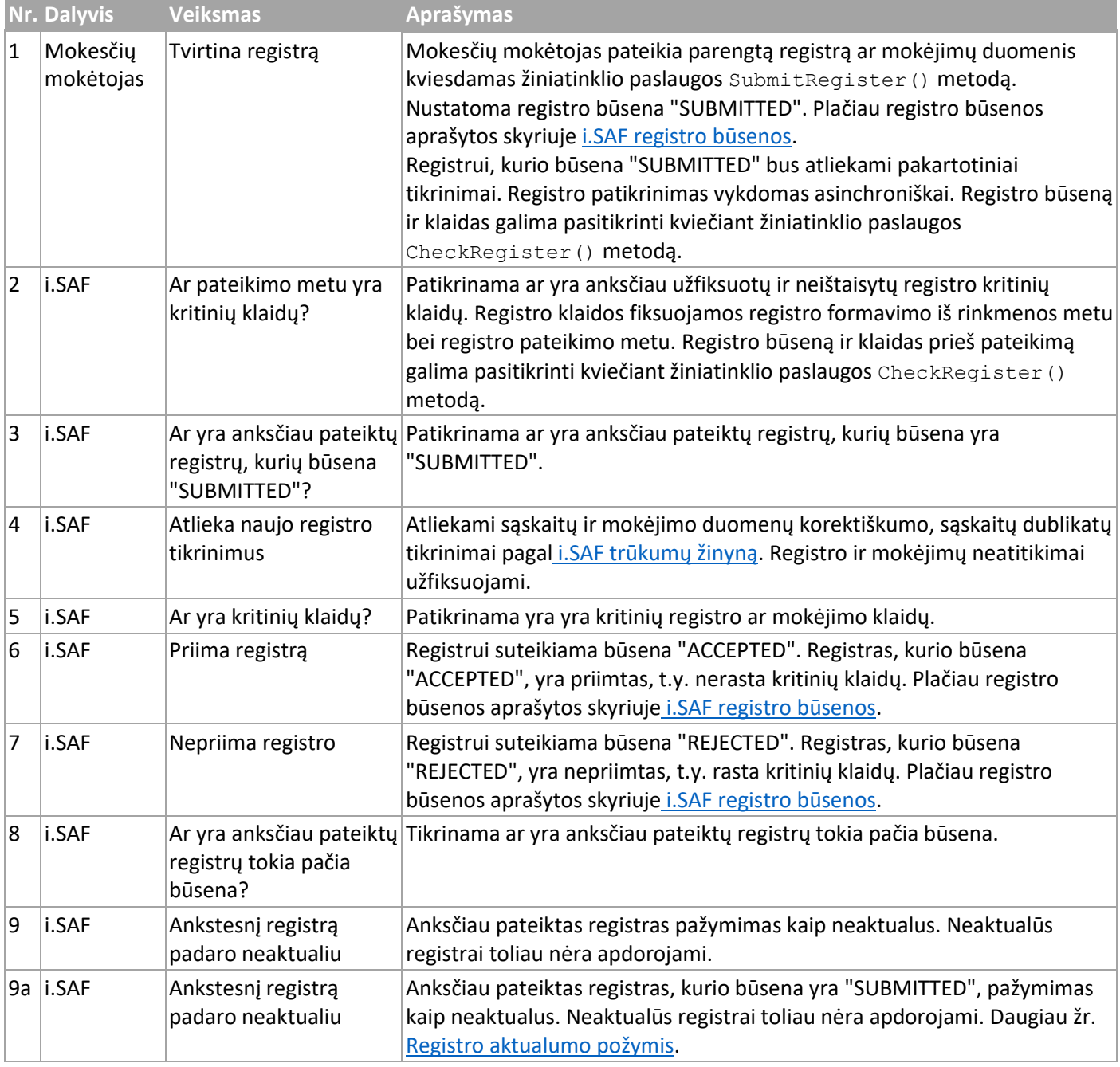

#### <span id="page-14-0"></span>2.2.4 Registro aktualumo požymis

- 1. Jeigu pateikus registrą, jis įgauna būseną "SUBMITTED", registras pažymimas kaip aktualus. Jei yra anksčiau pateiktas šio mokestinio laikotarpio registras, kurio būsena "SUBMITTED", tai ankstesnysis pažymimas kaip neaktualus ir toliau nėra apdorojamas.
- 2. Atlikus tikrinimus ir priskyrus registrui būseną "ACCEPTED", jis tampa "aktualus", visi ankstesni to laikotarpio registrai įgauna požymį "neaktualus".
- 3. Atlikus tikrinimus ir priskyrus registrui būseną "REJECTED":
	- jis įgauna požymį "aktualus", jeigu tai yra pirmas registras šį mokestinį laikotarpį arba visi ankstesni registrai turi būseną REJECTED" (jie padaromi neaktualiais);

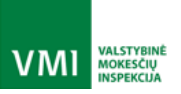

• jis įgauna požymį "neaktualus", jeigu šiame mokestiniame laikotarpyje yra aktualus registras su būsena "ACCEPTED".

# <span id="page-15-0"></span>2.3 i.SAF pateiktų duomenų būsenos

#### <span id="page-15-1"></span>2.3.1 i.SAF rinkmenos būsenos

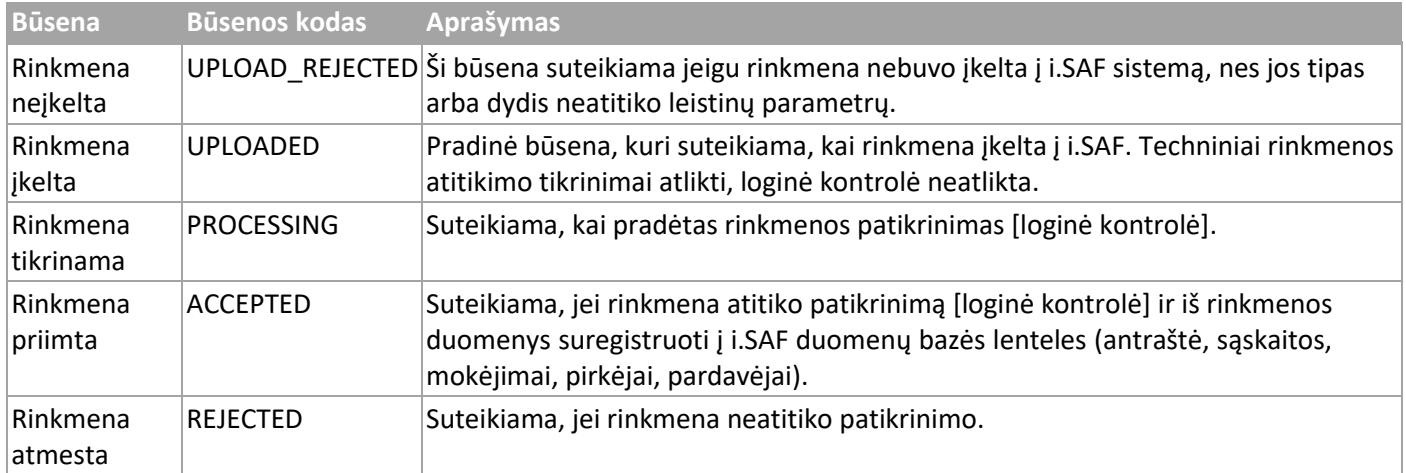

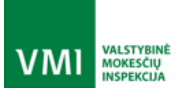

IŠMANIOJI MOKESČIŲ ADMINISTRAVIMO SISTEMA

Rinkmena neatitinka techninių reikalavimų Rinkmena atitinka techninius reikalavimus Rinkmena įkelta Rinkmena neįkelta "UPLOADED" "UPLOAD\_REJECTED" Rinkmena tikrinama "PROCESSING" Tikrinant kritinių Tikrinant nustatyta klaidų nenustatyta kritinių klaidų

# <span id="page-16-0"></span>2.3.2 i.SAF registro būsenos

Rinkmena priimta

"ACCEPTED"

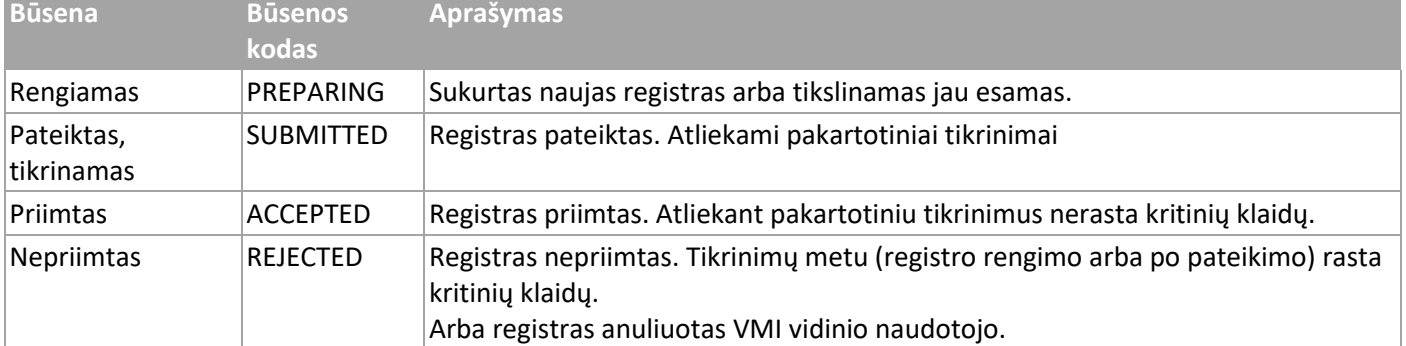

Rinkmena atmesta

"REJECTED"

Rinkmenos apdorojimas baigtas

# **VMI** MOKESCIU

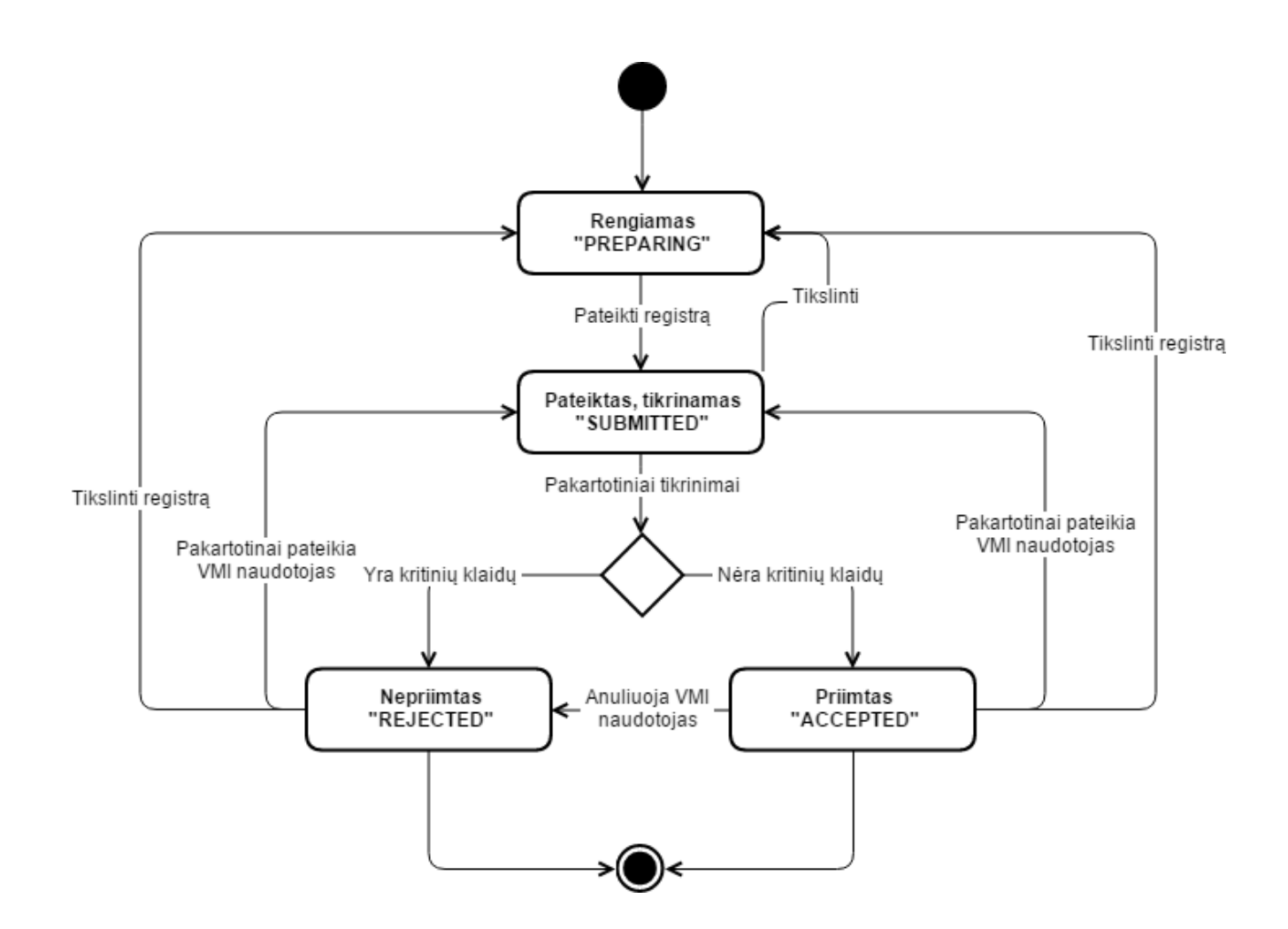

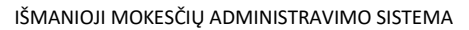

# <span id="page-18-0"></span>2.4 Tipinis i.SAF žiniatinklio paslaugos panaudojimo procesas

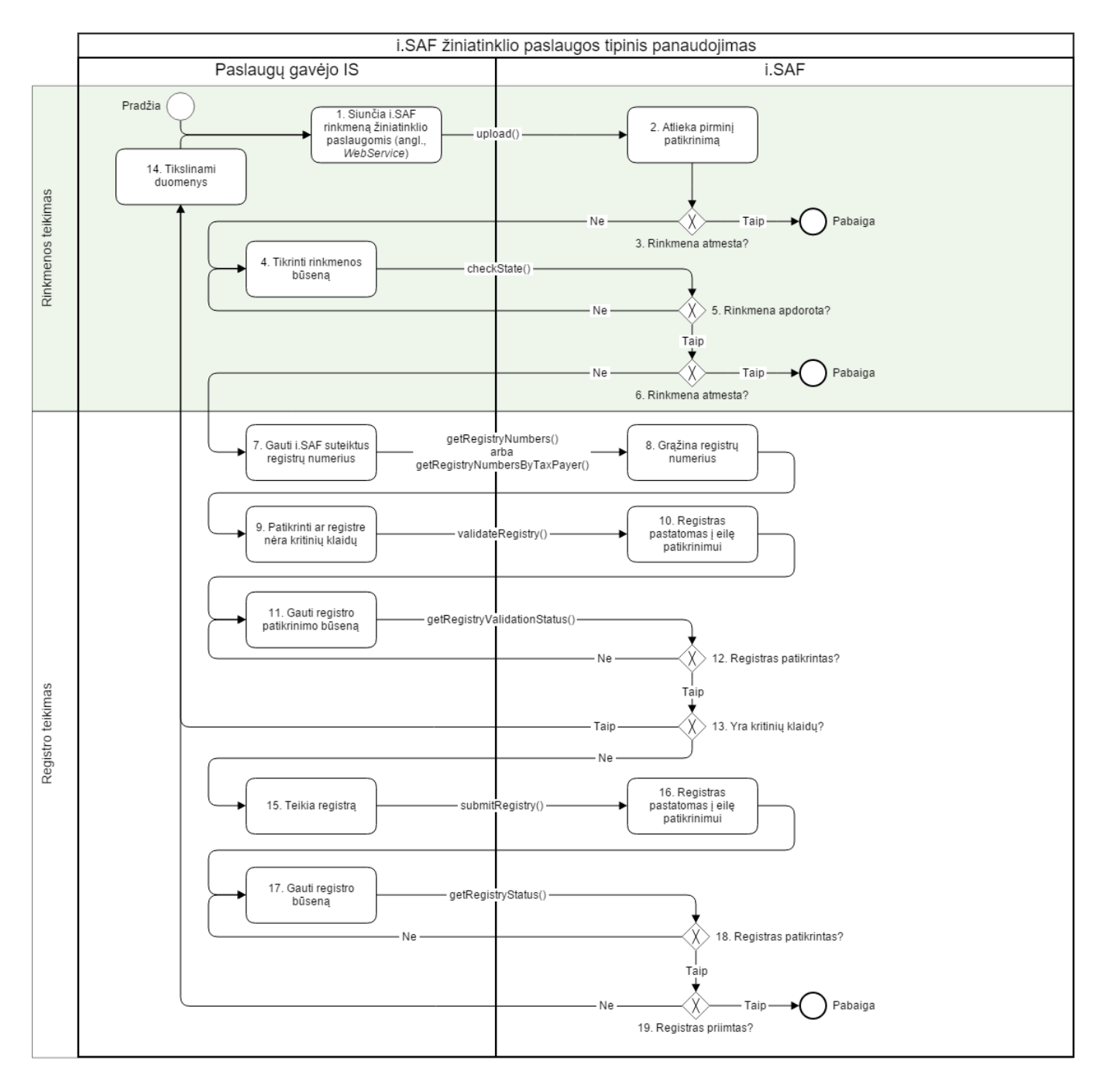

VALSTYBINĖ<br>MOKESČIŲ<br>INSPEKCIJA

VMI

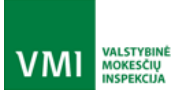

# <span id="page-19-0"></span>3 TECHNINĖ SPECIFIKACIJA

#### <span id="page-19-1"></span>3.1 Sauga

Žiniatinklio paslaugos kliento autentifikacija vyksta naudojant SSL Client Certificate Authentication mechanizmą. Žiniatinklio paslauga identifikuoja save pateikdama patikimo sertifikatų centro (CA) išduotą sertifikatą (CN=[imas](http://imas-ws.vmi.lt/)[ws.vmi.lt](http://imas-ws.vmi.lt/)). Klientas identifikuoja save pateikdamas sertifikatą, kurio viešas raktas yra užregistruotas i.MAS (daugiau apie kliento sertifikatų išdavimą žr. skyriuje [Žiniatinklio paslaugos užsakymas](#page-6-1))

#### <span id="page-19-2"></span>3.2 Sąsajos modelis

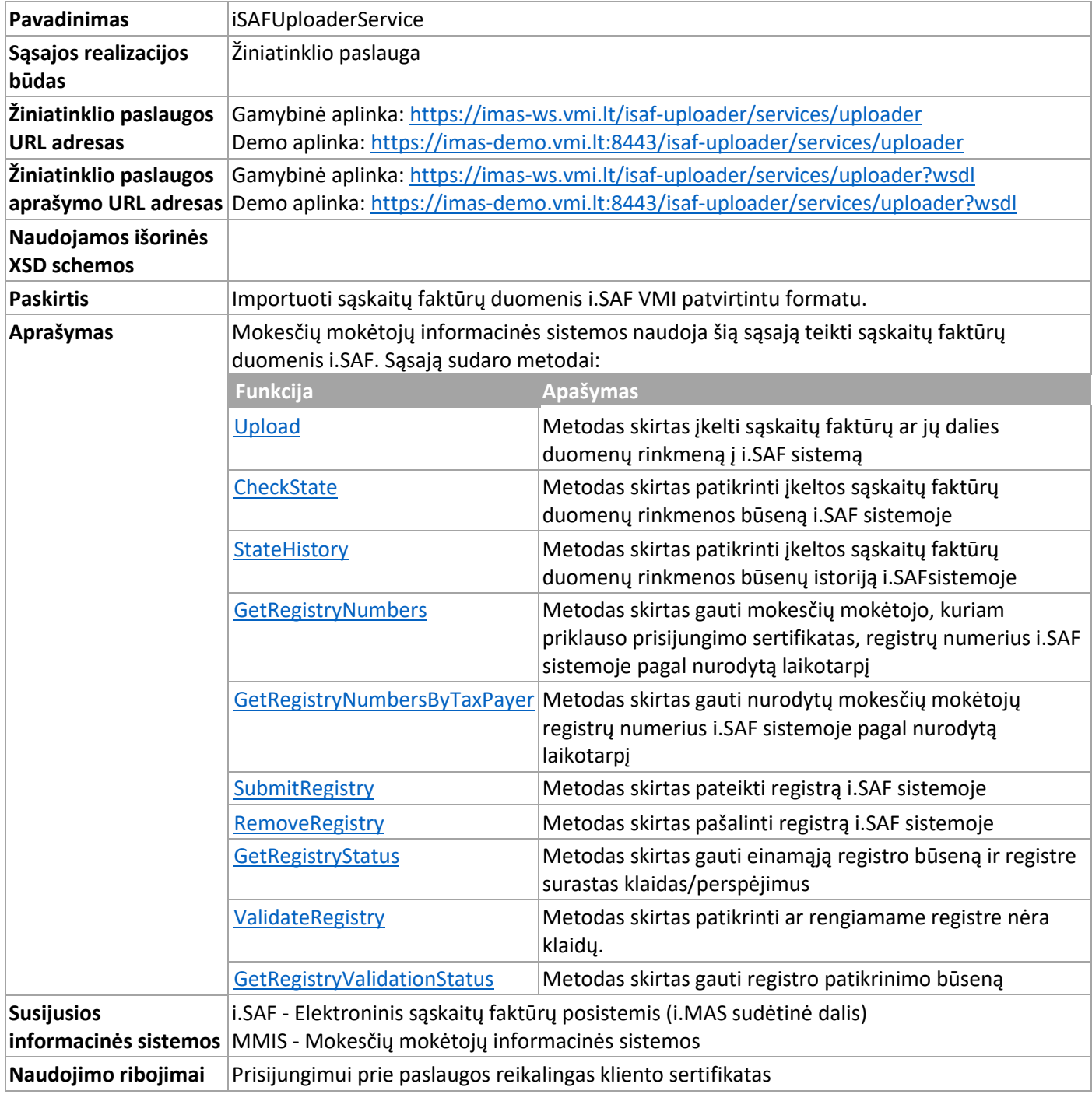

#### <span id="page-20-0"></span>3.2.1 Metodas Upload

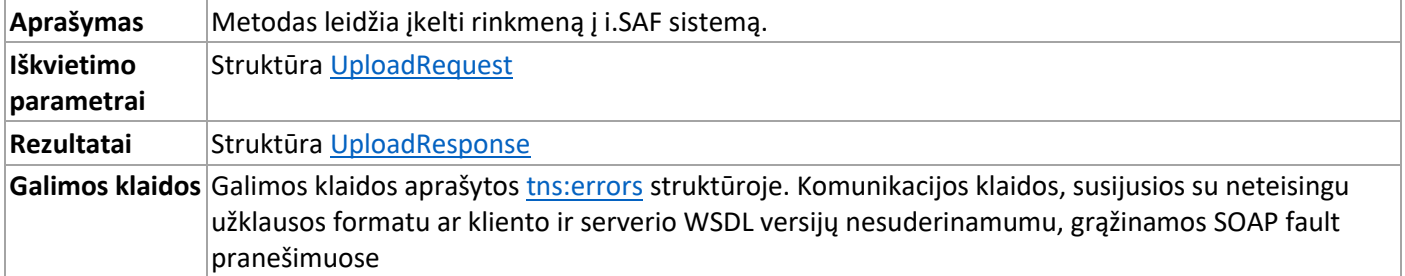

#### <span id="page-20-1"></span>3.2.2 Metodas CheckState

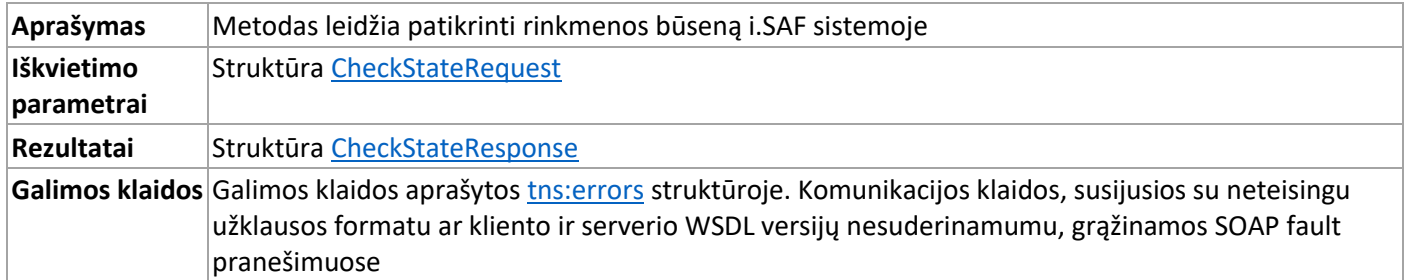

#### <span id="page-20-2"></span>3.2.3 Metodas StateHistory

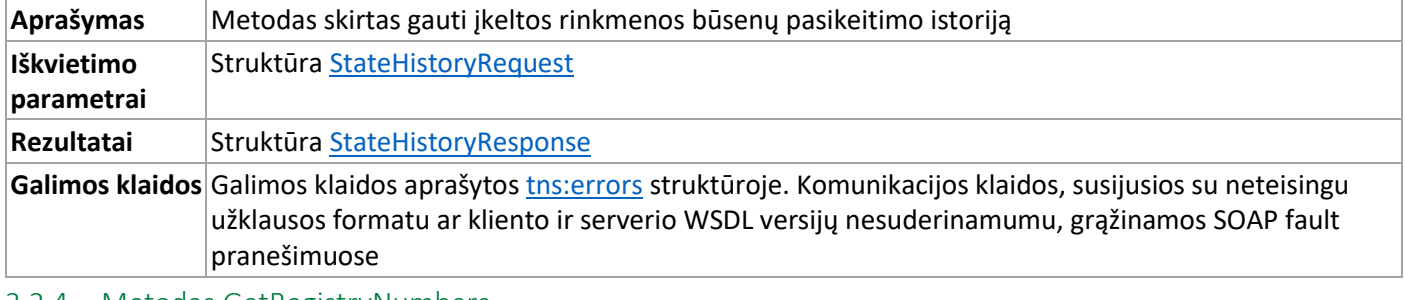

#### <span id="page-20-3"></span>3.2.4 Metodas GetRegistryNumbers

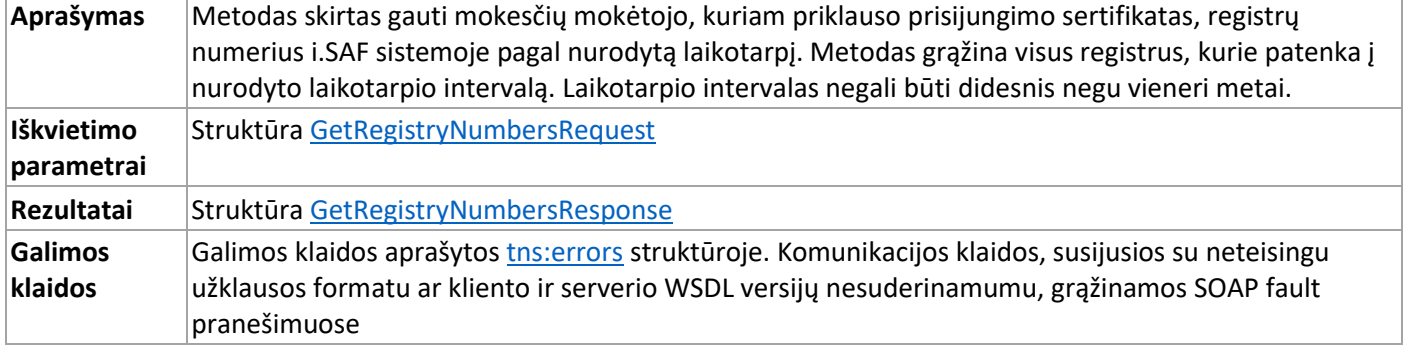

#### <span id="page-20-4"></span>3.2.5 Metodas GetRegistryNumbersByTaxPayer

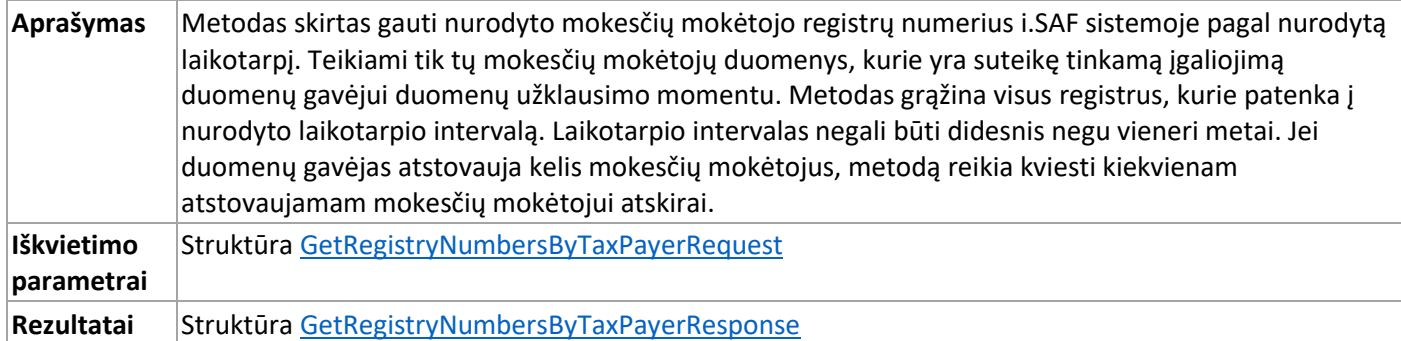

**VMI** MOKESČIŲ

IŠMANIOJI MOKESČIŲ ADMINISTRAVIMO SISTEMA

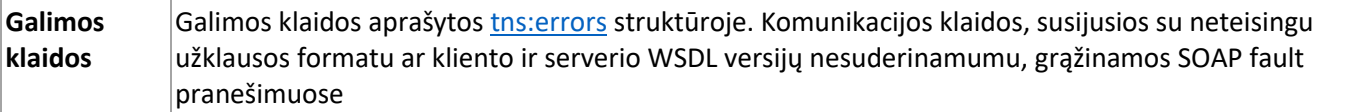

<span id="page-21-0"></span>3.2.6 Metodas SubmitRegistry

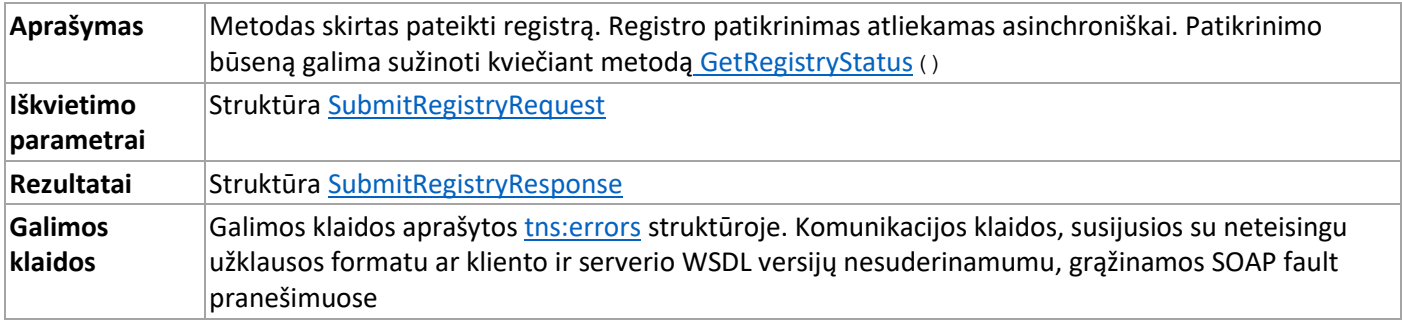

# <span id="page-21-1"></span>3.2.7 Metodas RemoveRegistry

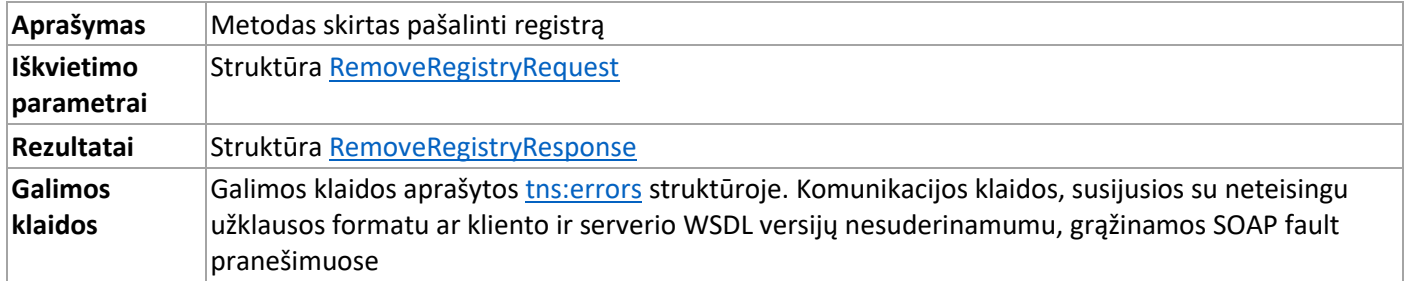

#### <span id="page-21-2"></span>3.2.8 Metodas GetRegistryStatus

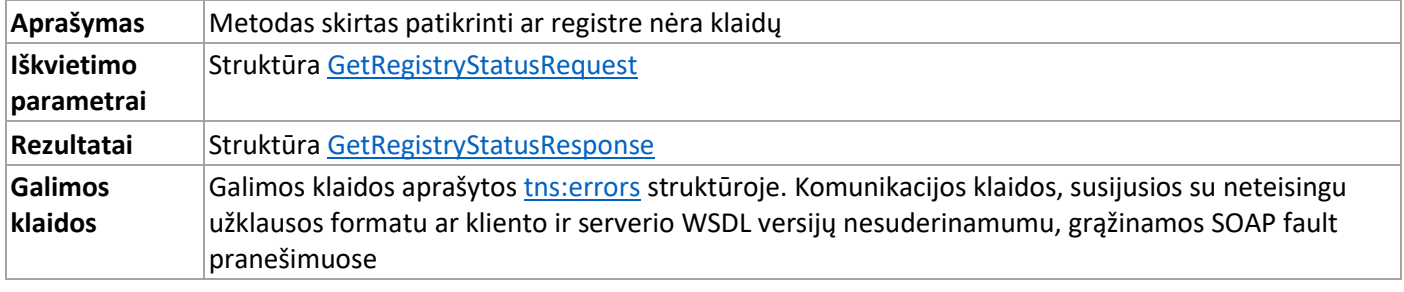

#### <span id="page-21-3"></span>3.2.9 Metodas ValidateRegistry

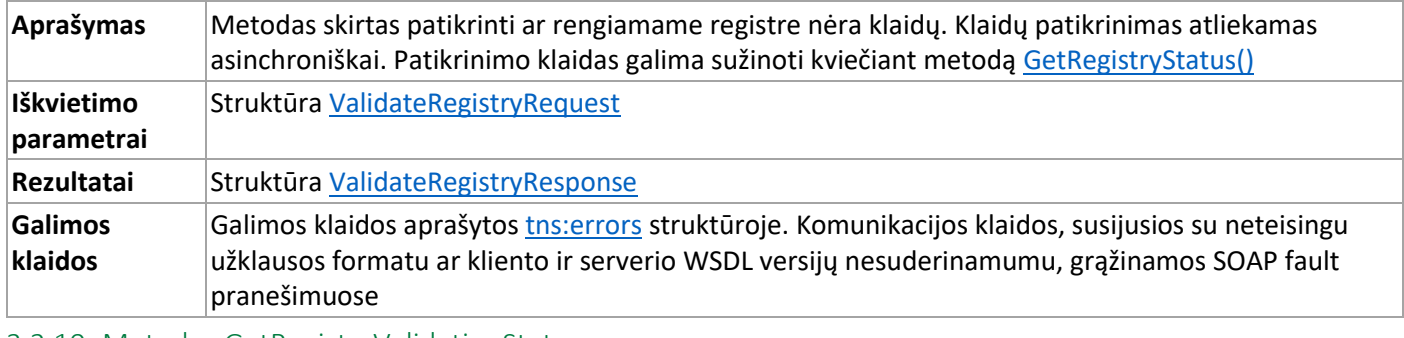

#### <span id="page-21-4"></span>3.2.10 Metodas GetRegistryValidationStatus

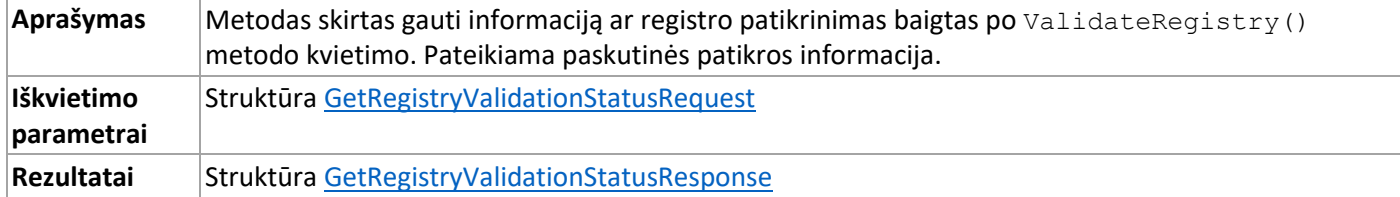

VALSTYBINE<br>MOKESČIŲ<br>INSPEKCIJA

**VMI** 

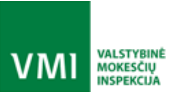

IŠMANIOJI MOKESČIŲ ADMINISTRAVIMO SISTEMA

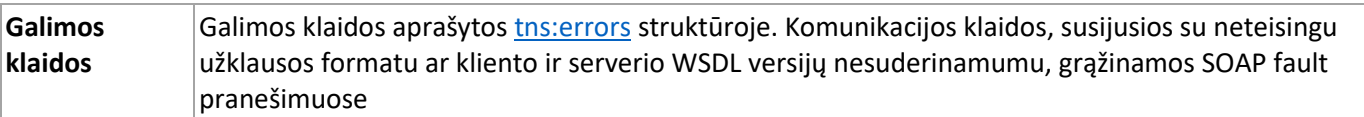

#### <span id="page-22-0"></span>3.2.11 Struktūra UploadRequest

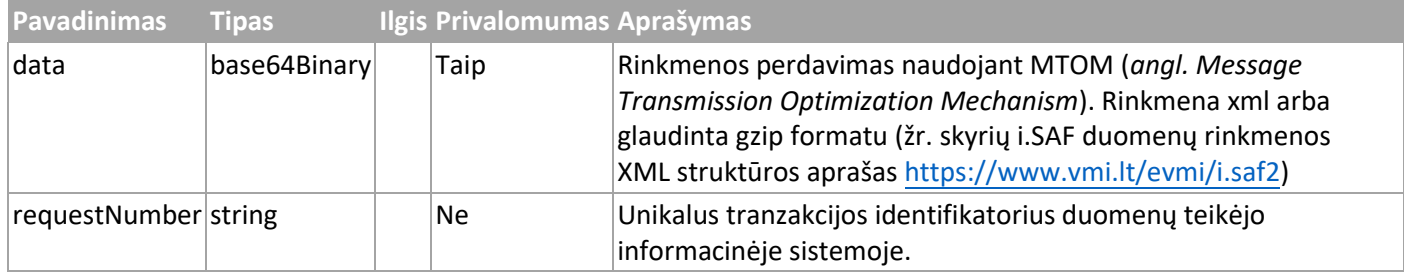

#### <span id="page-22-1"></span>3.2.12 Struktūra CheckStateRequest

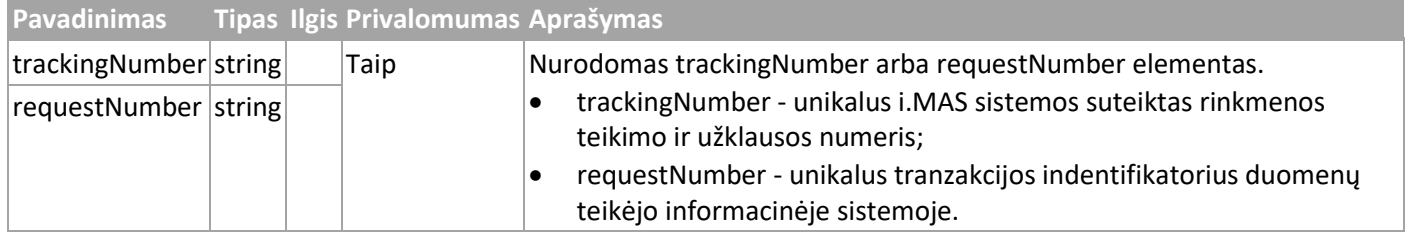

#### <span id="page-22-2"></span>3.2.13 Struktūra StateHistoryRequest

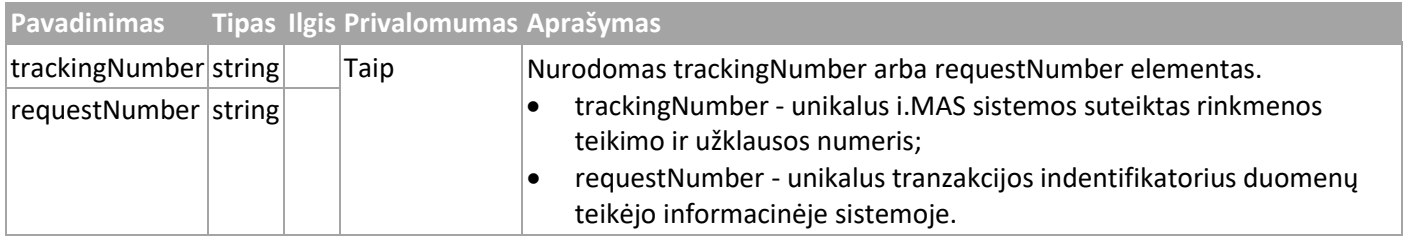

#### <span id="page-22-3"></span>3.2.14 Struktūra GetRegistryNumbersRequest

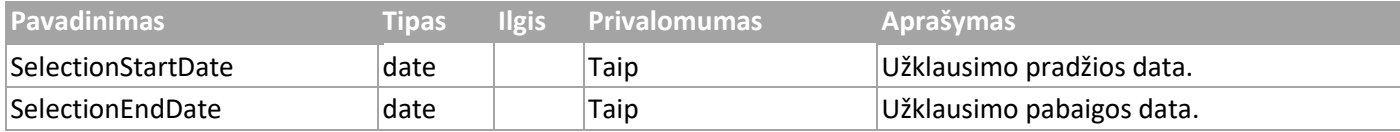

#### <span id="page-22-4"></span>3.2.15 Struktūra GetRegistryNumbersByTaxPayerRequest

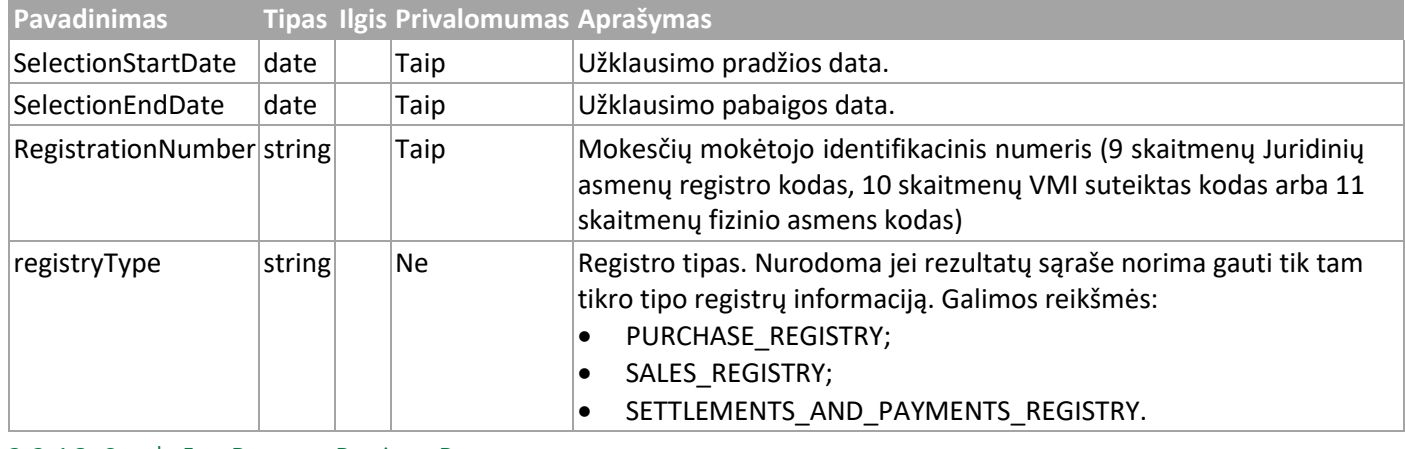

<span id="page-22-5"></span>3.2.16 Struktūra RemoveRegistryRequest

**Pavadinimas Tipas Ilgis Privalomumas Aprašymas**

IŠMANIOJI MOKESČIŲ ADMINISTRAVIMO SISTEMA

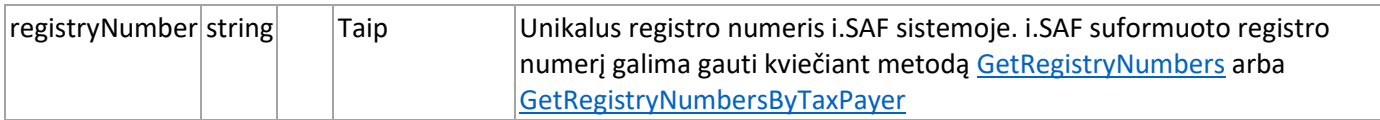

#### <span id="page-23-0"></span>3.2.17 Struktūra SubmitRegistryRequest

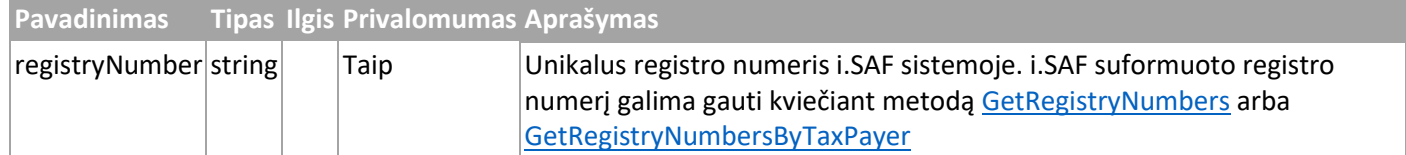

#### <span id="page-23-1"></span>3.2.18 Struktūra GetRegistryStatusRequest

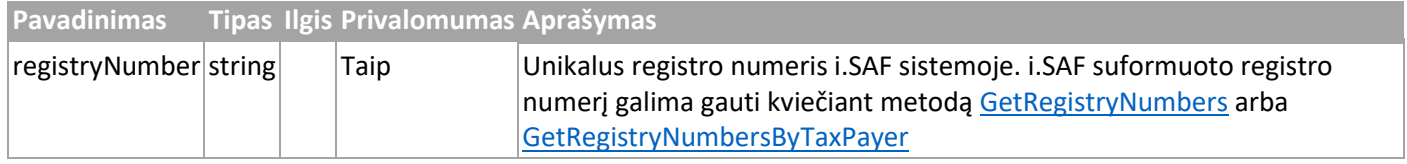

#### <span id="page-23-2"></span>3.2.19 Struktūra ValidateRegistryRequest

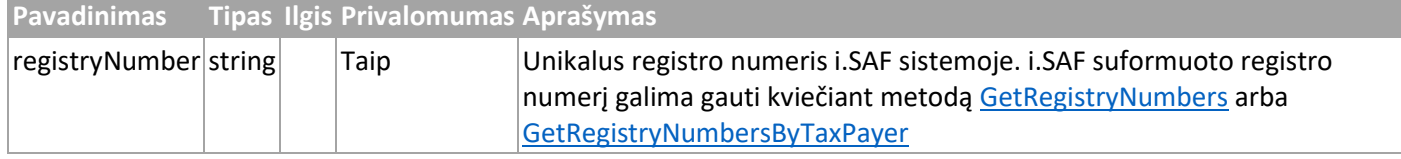

#### <span id="page-23-3"></span>3.2.20 Struktūra GetRegistryValidationStatusRequest

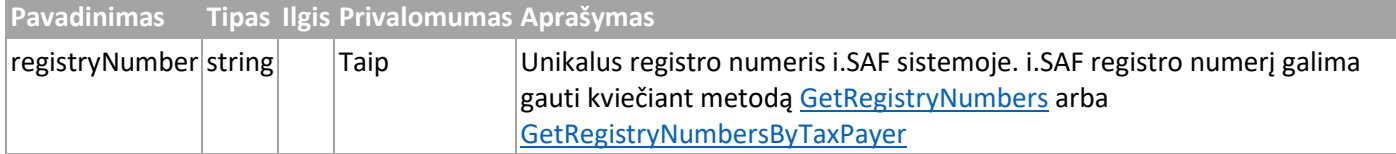

#### <span id="page-23-4"></span>3.2.21 Struktūra UploadResponse

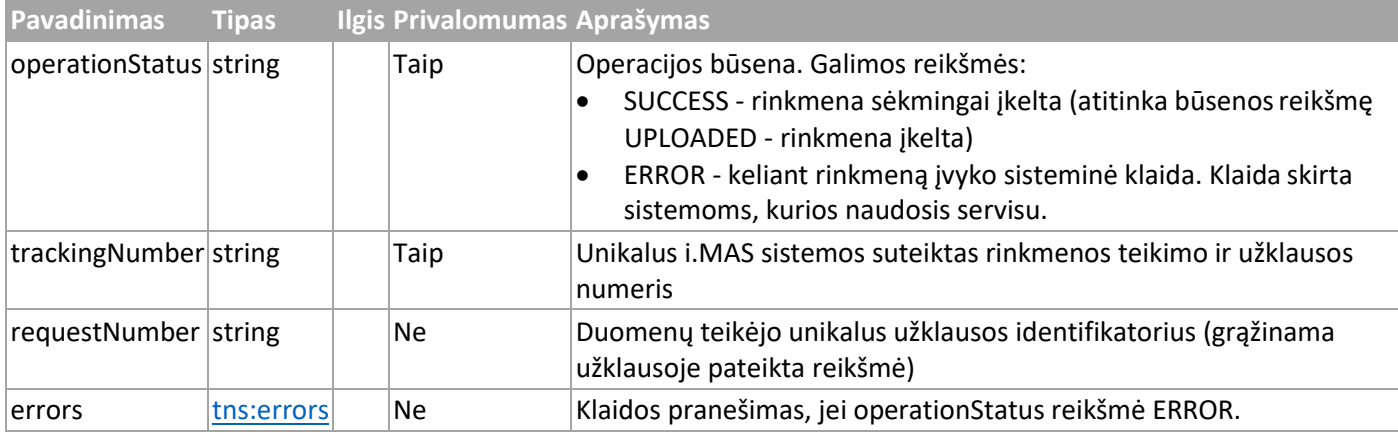

#### <span id="page-23-5"></span>3.2.22 Struktūra CheckStateResponse

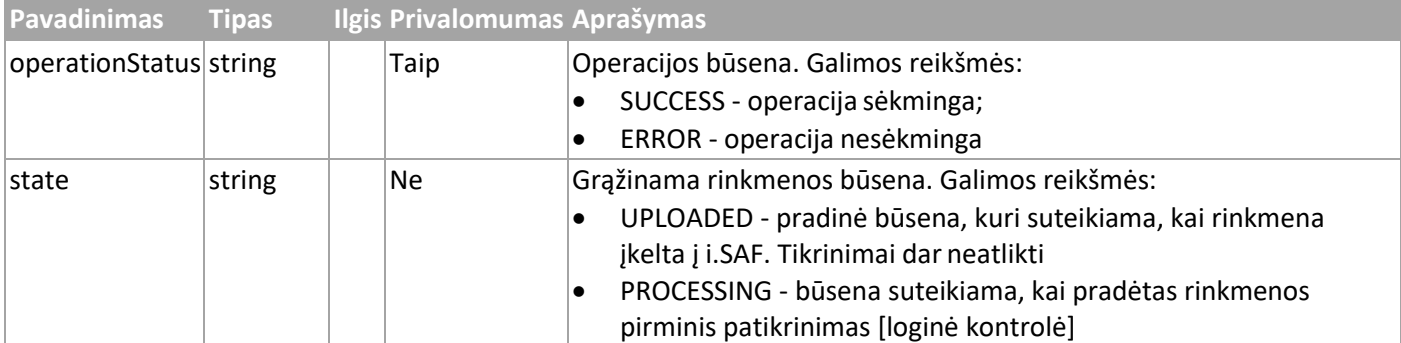

VALSTYBINE<br>MOKESČIŲ<br>INSPEKCIJA

**VMI** 

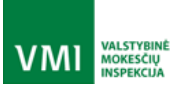

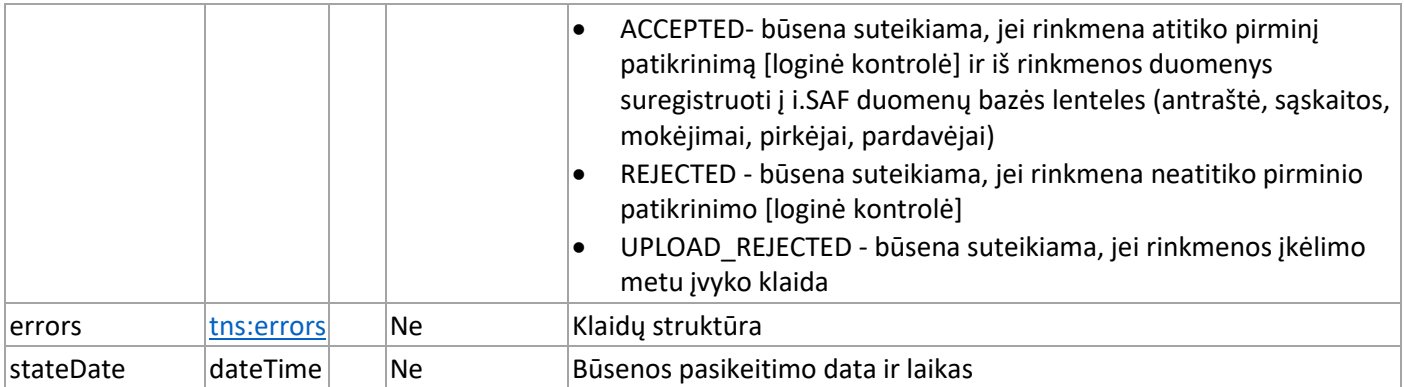

# <span id="page-24-0"></span>3.2.23 Struktūra StateHistoryResponse

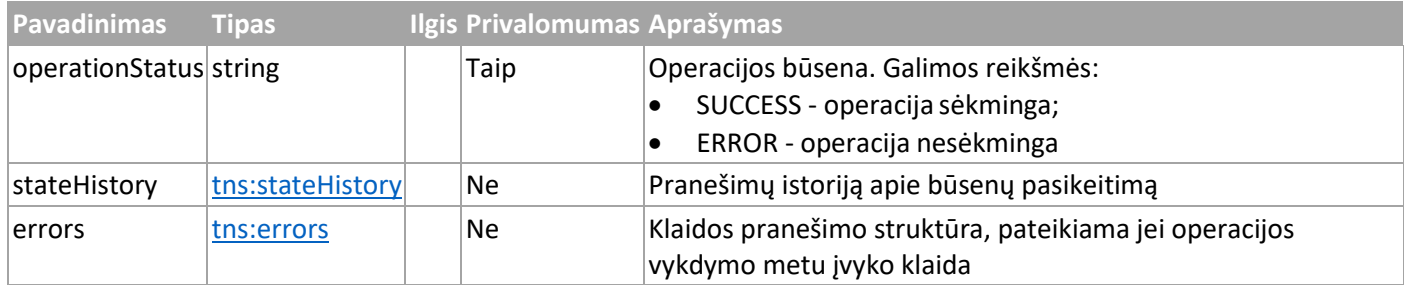

# <span id="page-24-1"></span>3.2.24 Struktūra GetRegistryNumbersResponse

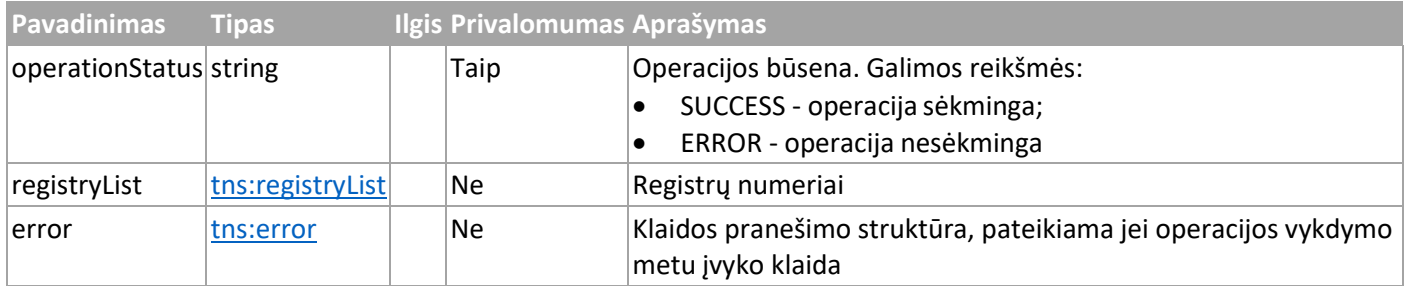

#### <span id="page-24-2"></span>3.2.25 GetRegistryNumbersByTaxPayerResponse

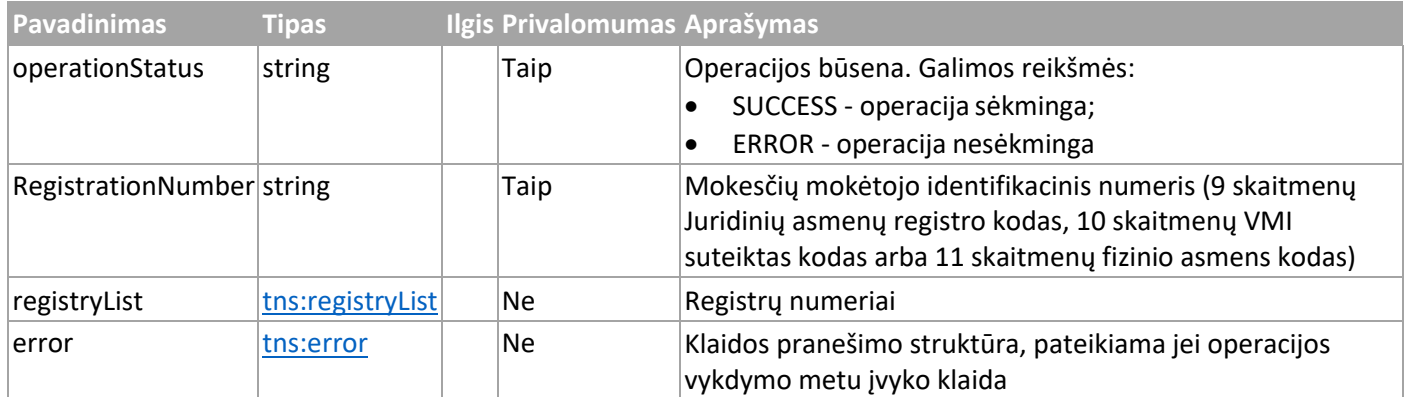

#### <span id="page-24-3"></span>3.2.26 Struktūra SubmitRegistryResponse

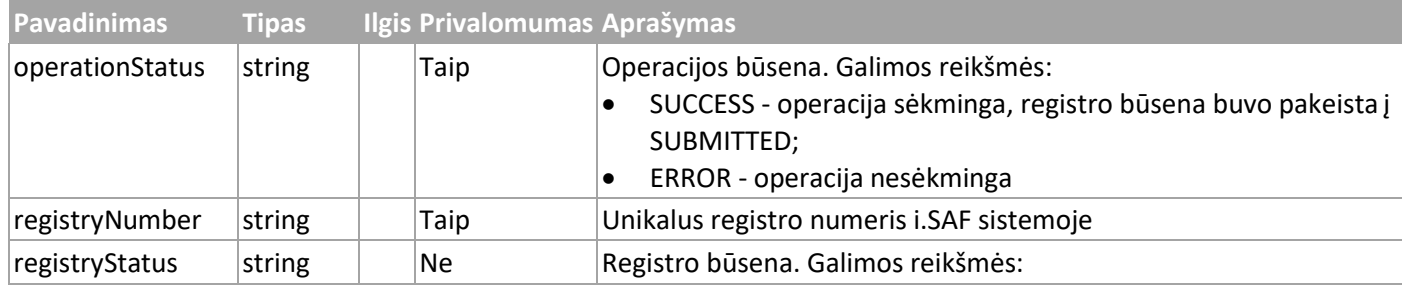

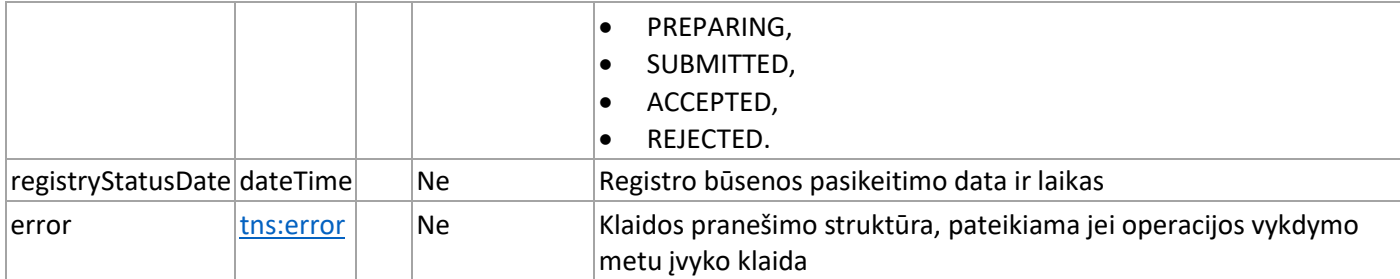

## <span id="page-25-0"></span>3.2.27 Struktūra RemoveRegistryResponse

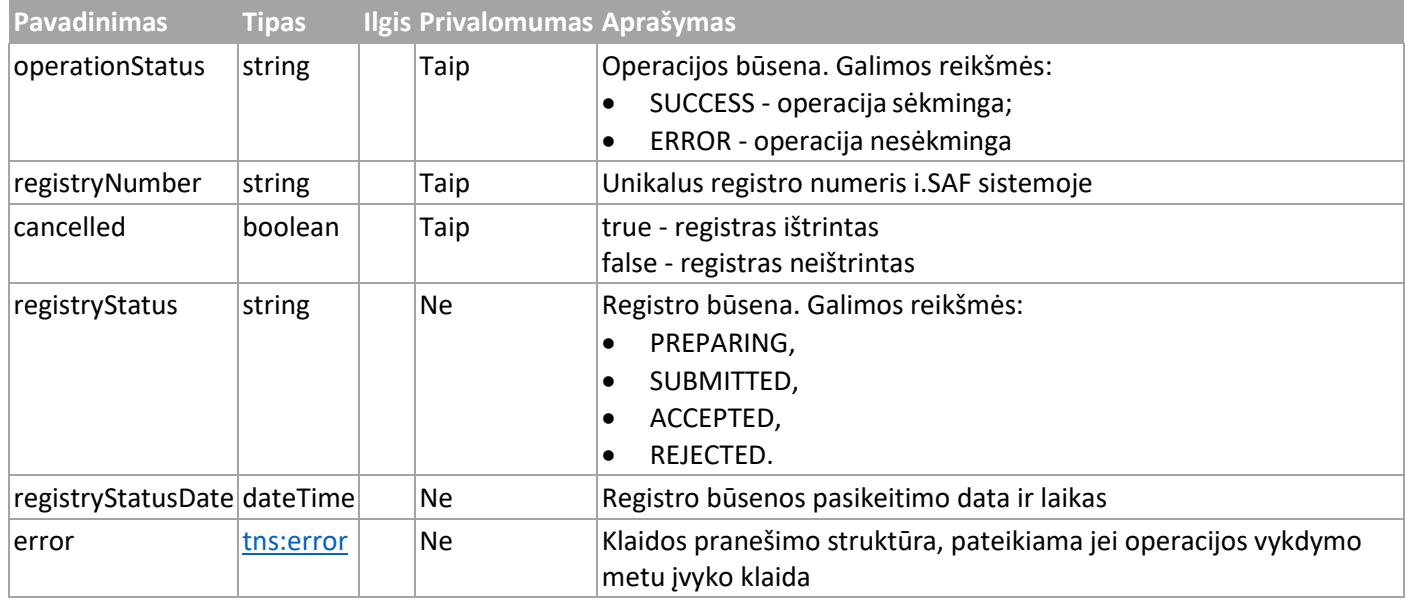

## <span id="page-25-1"></span>3.2.28 Struktūra GetRegistryStatusResponse

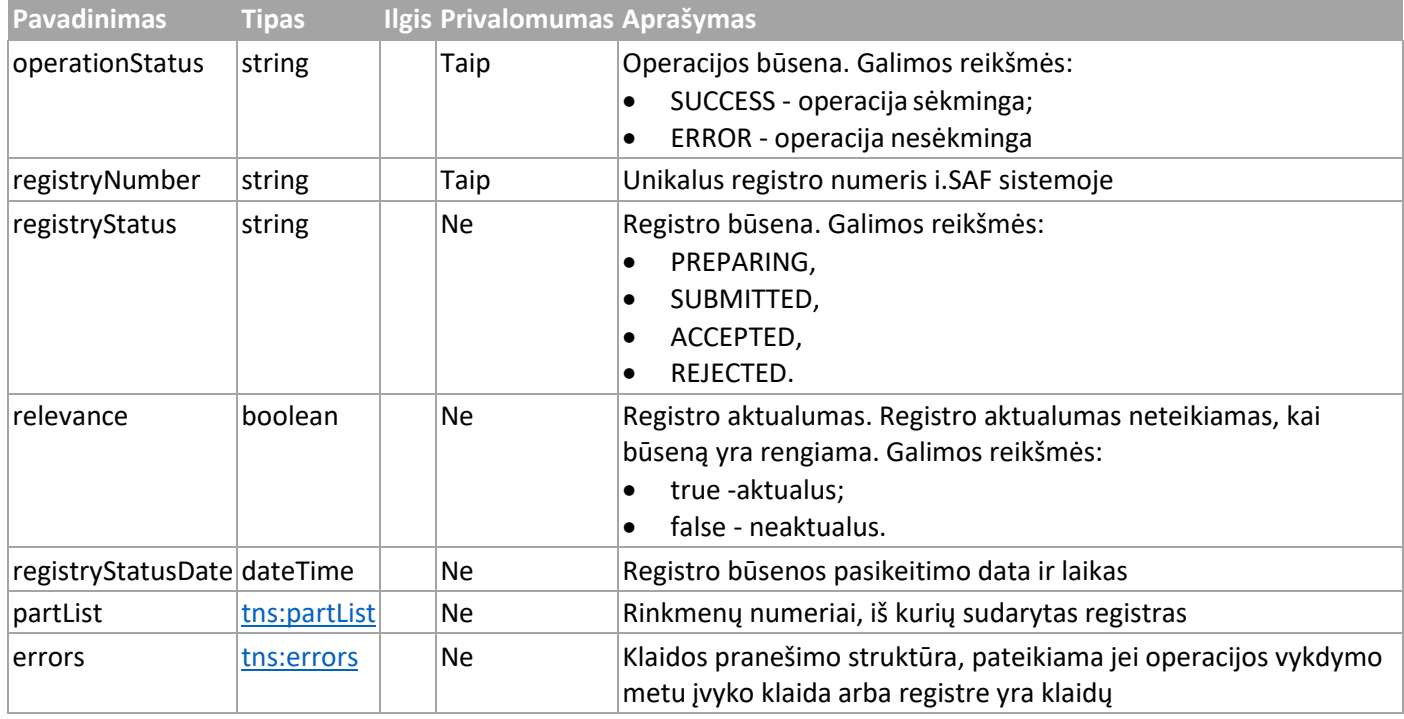

# <span id="page-25-2"></span>3.2.29 Struktūra ValidateRegistryResponse

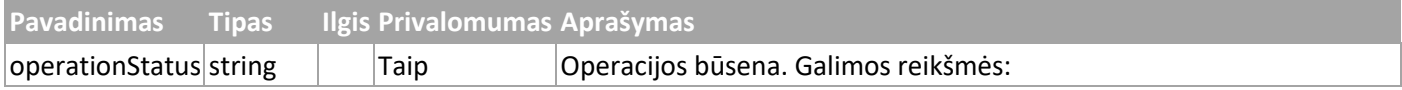

**VMI** MOKESCIU

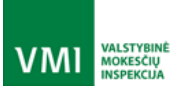

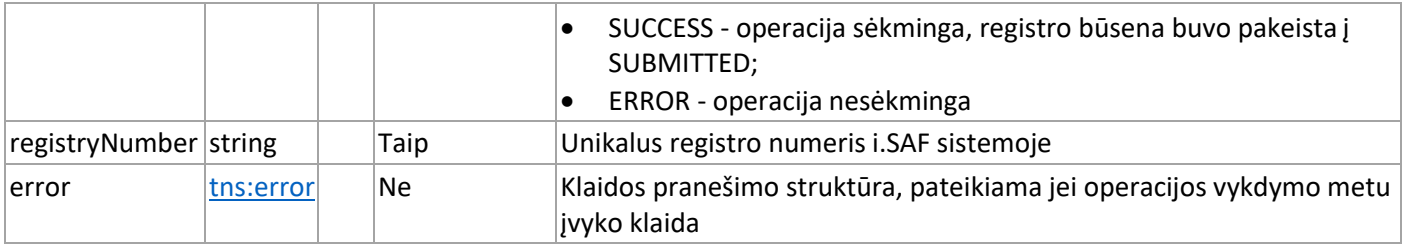

#### <span id="page-26-0"></span>3.2.30 GetRegistryValidationStatusResponse

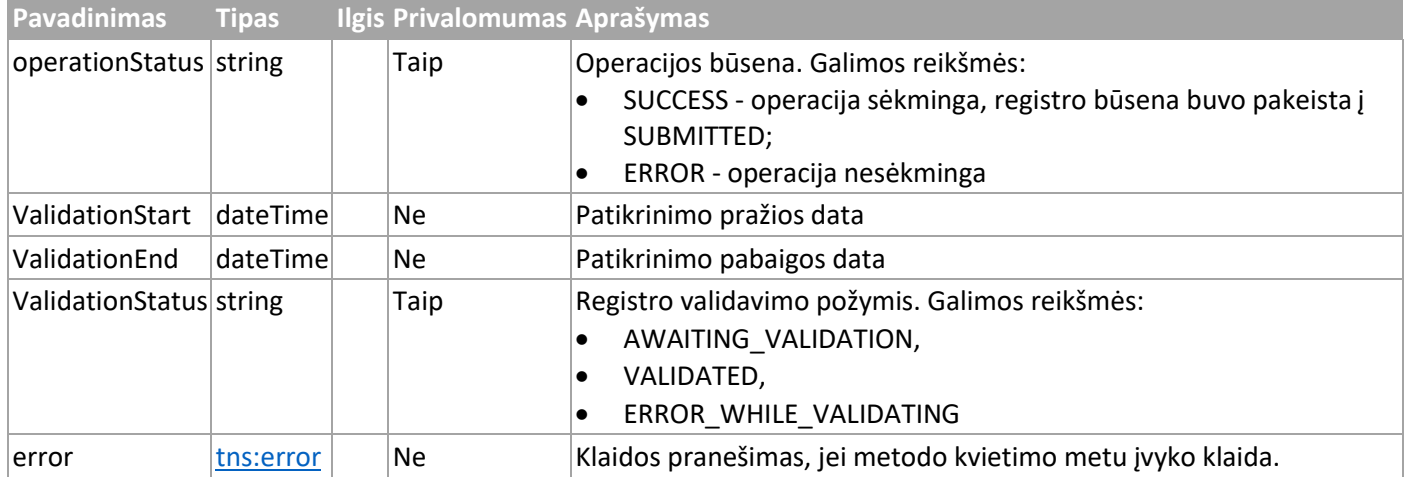

#### <span id="page-26-1"></span>3.2.31 Struktūra stateHistory

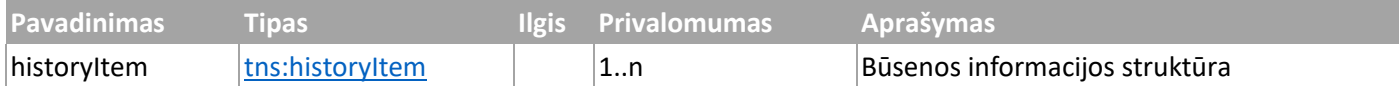

# <span id="page-26-2"></span>3.2.32 Struktūra historyItem

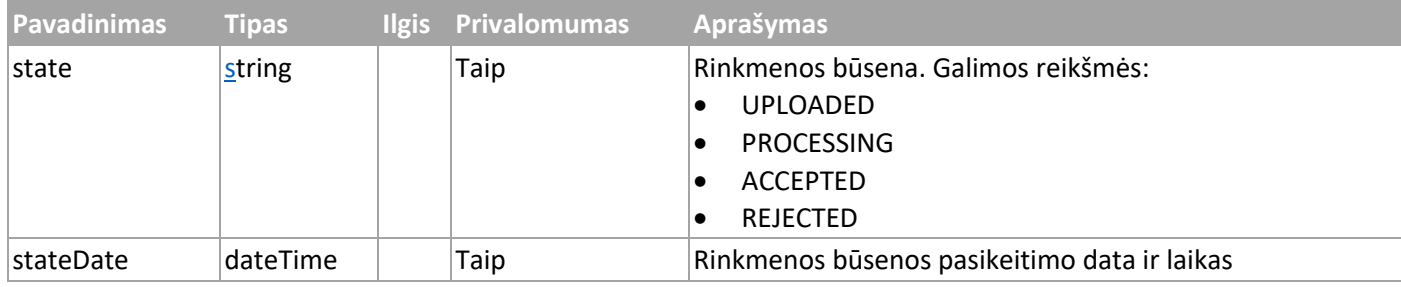

#### <span id="page-26-3"></span>3.2.33 Struktūra registryList

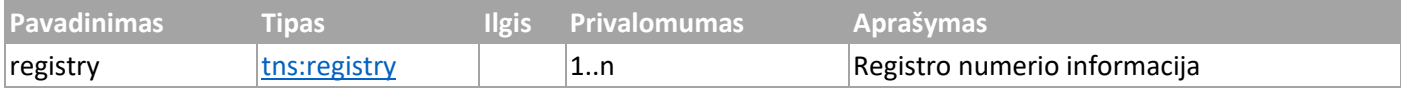

#### <span id="page-26-4"></span>3.2.34 Struktūra registry

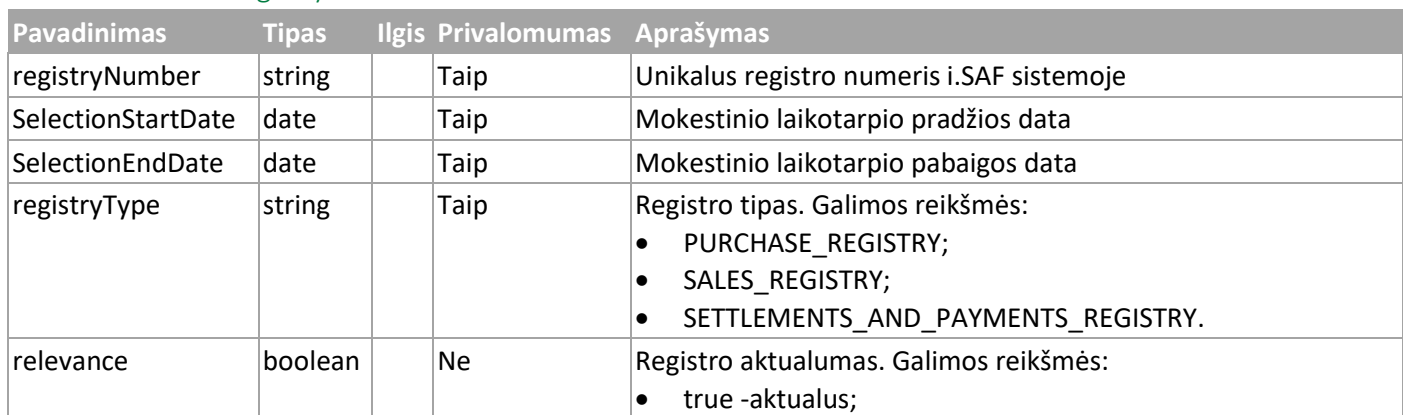

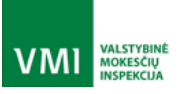

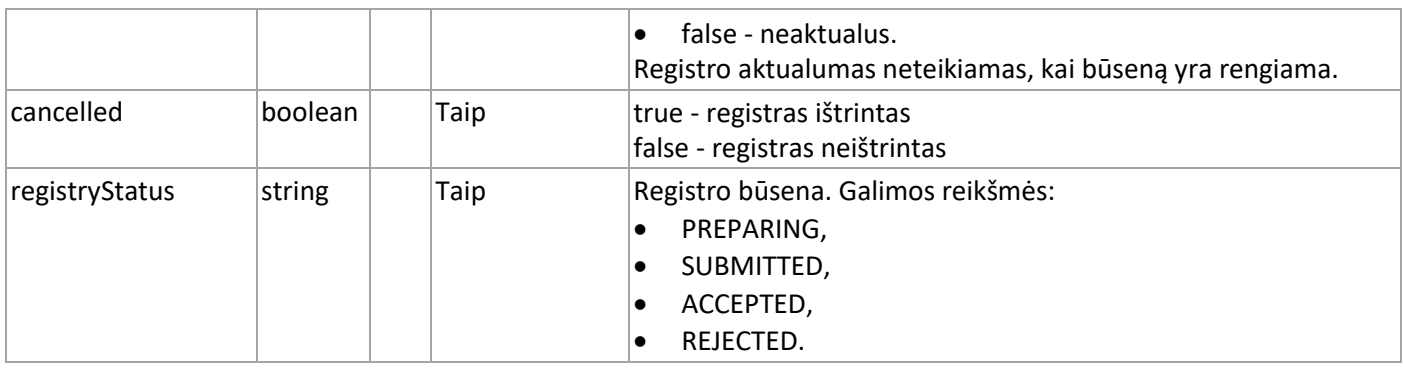

#### <span id="page-27-0"></span>3.2.35 Struktūra partList

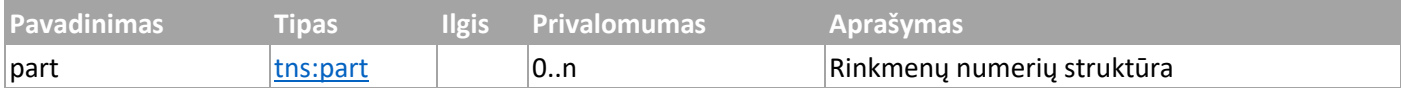

## <span id="page-27-1"></span>3.2.36 Struktūra part

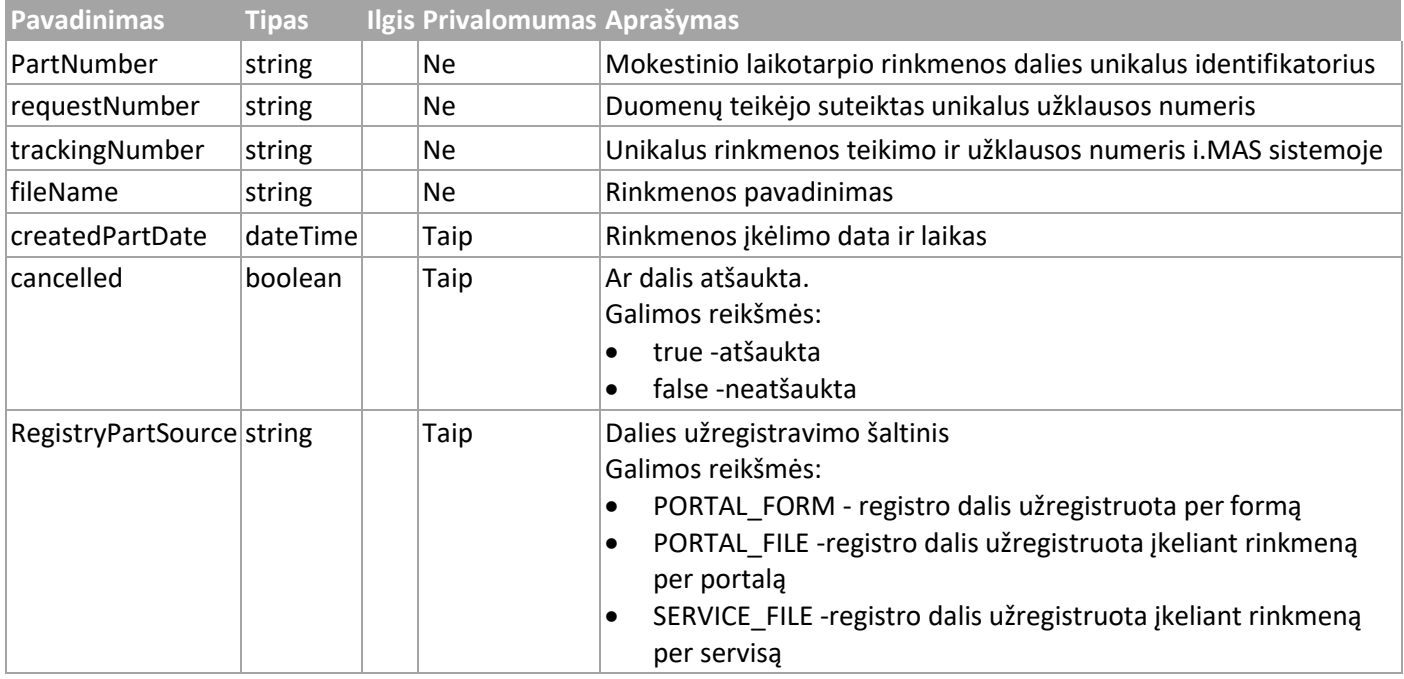

# <span id="page-27-2"></span>3.2.37 Struktūra errors

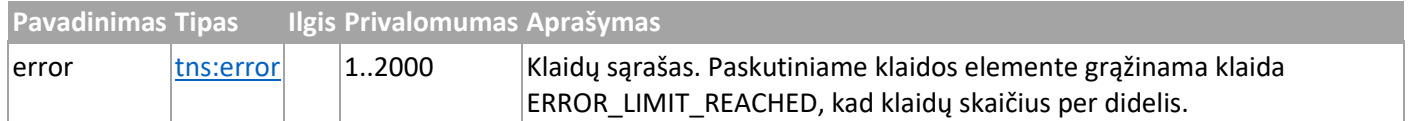

# <span id="page-27-3"></span>3.2.38 Struktūra error

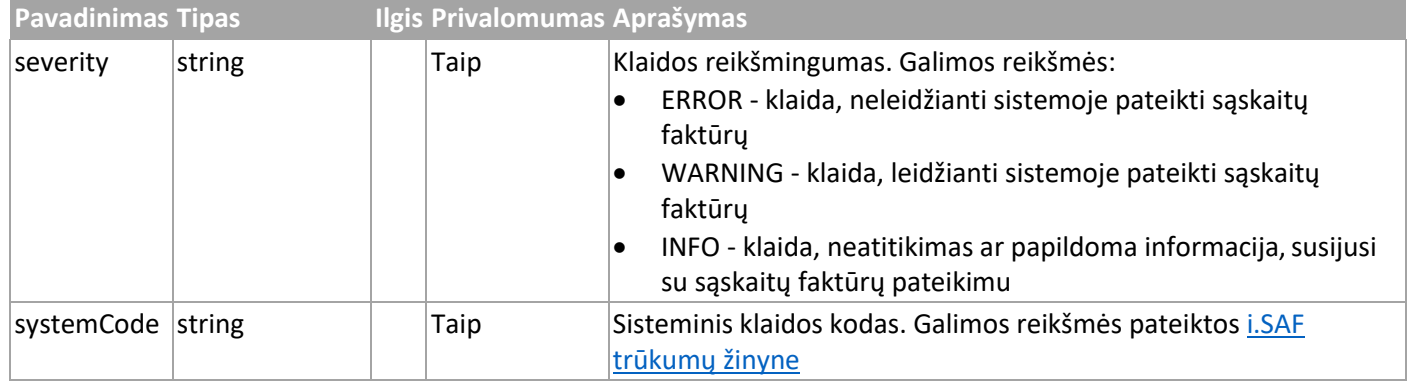

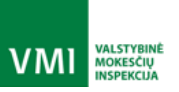

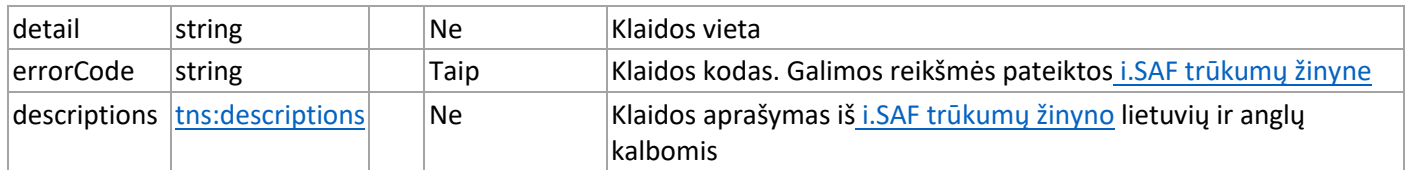

# <span id="page-28-0"></span>3.2.39 Struktūra descriptions

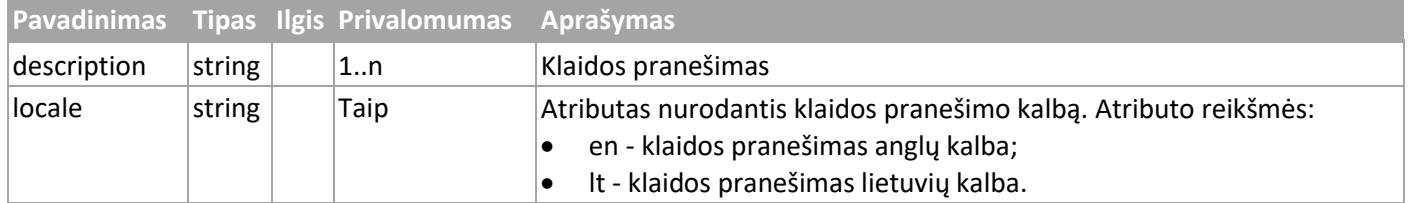

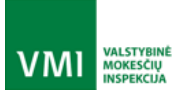

IŠMANIOJI MOKESČIŲ ADMINISTRAVIMO SISTEMA

# <span id="page-29-0"></span>4 PRIEDAI

I

# <span id="page-29-1"></span>4.1 Trūkumų žinynas

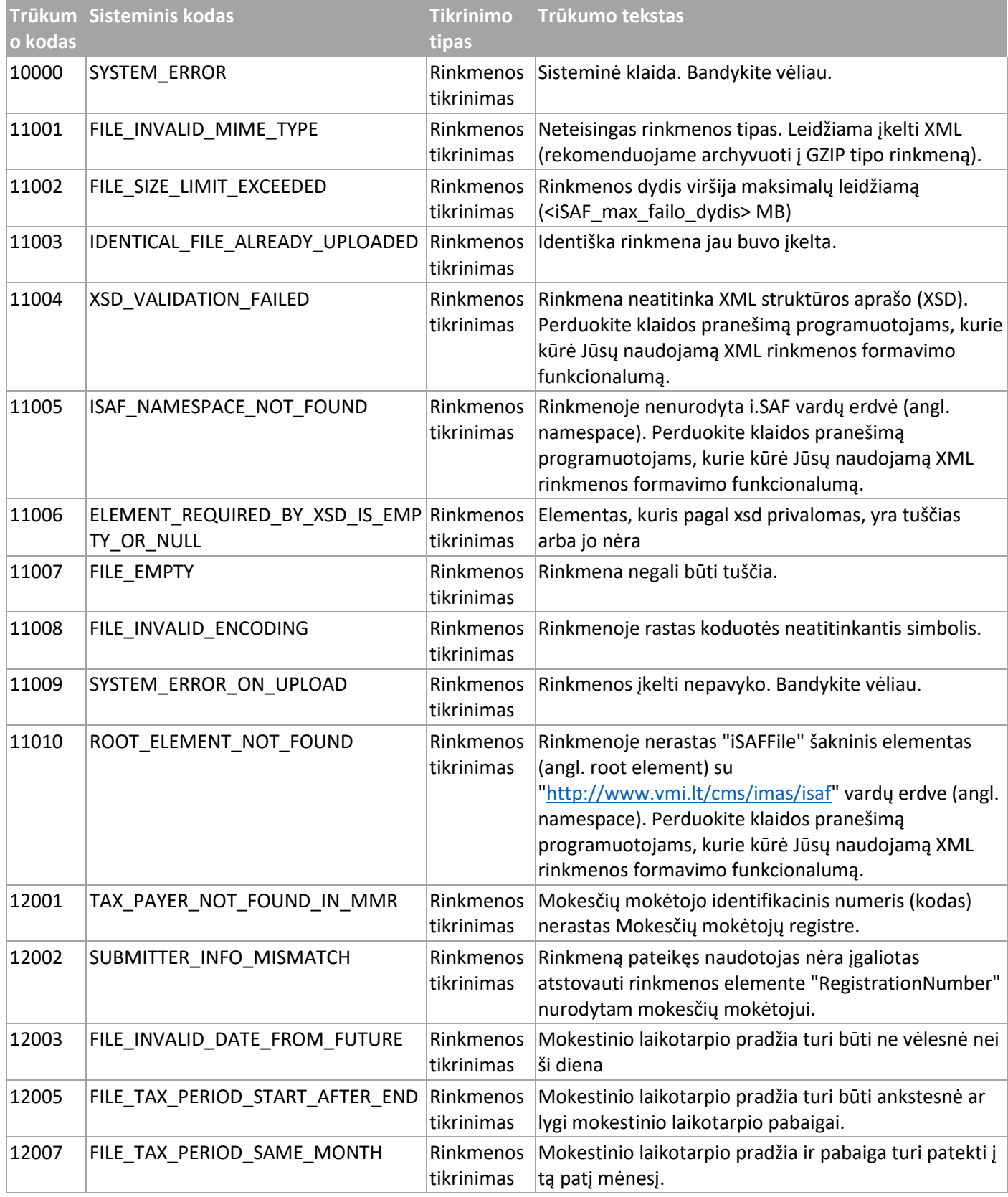

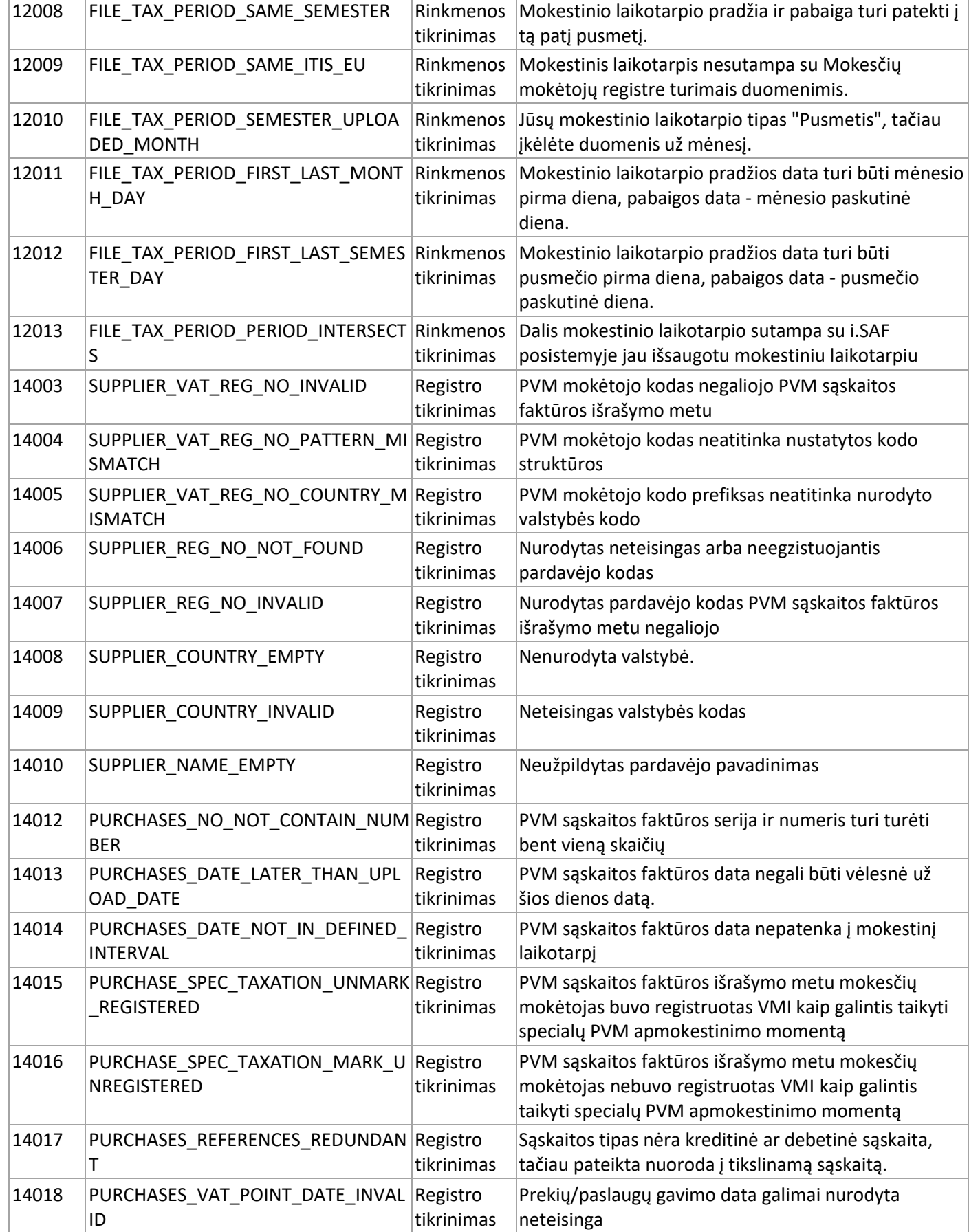

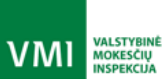

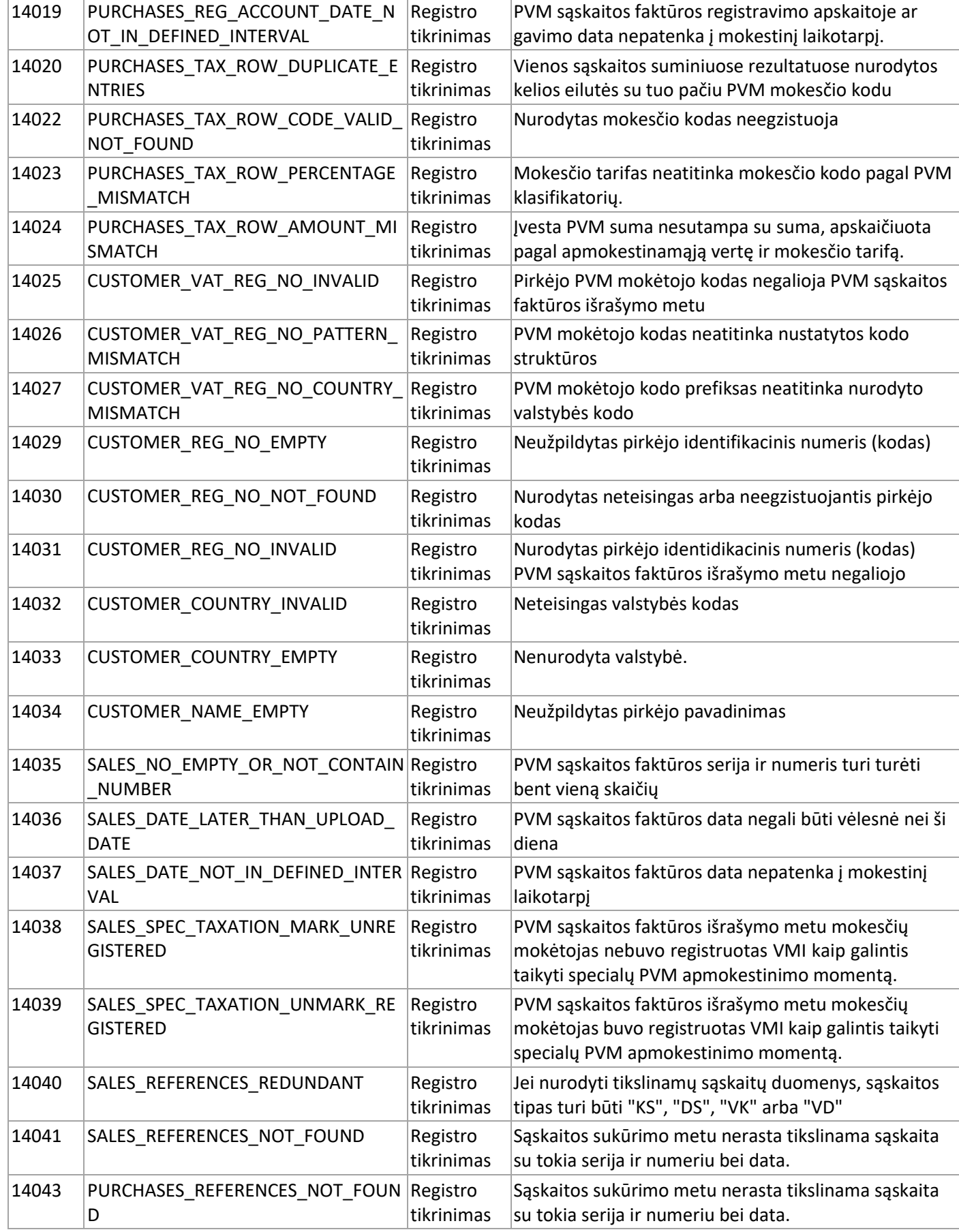

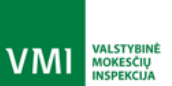

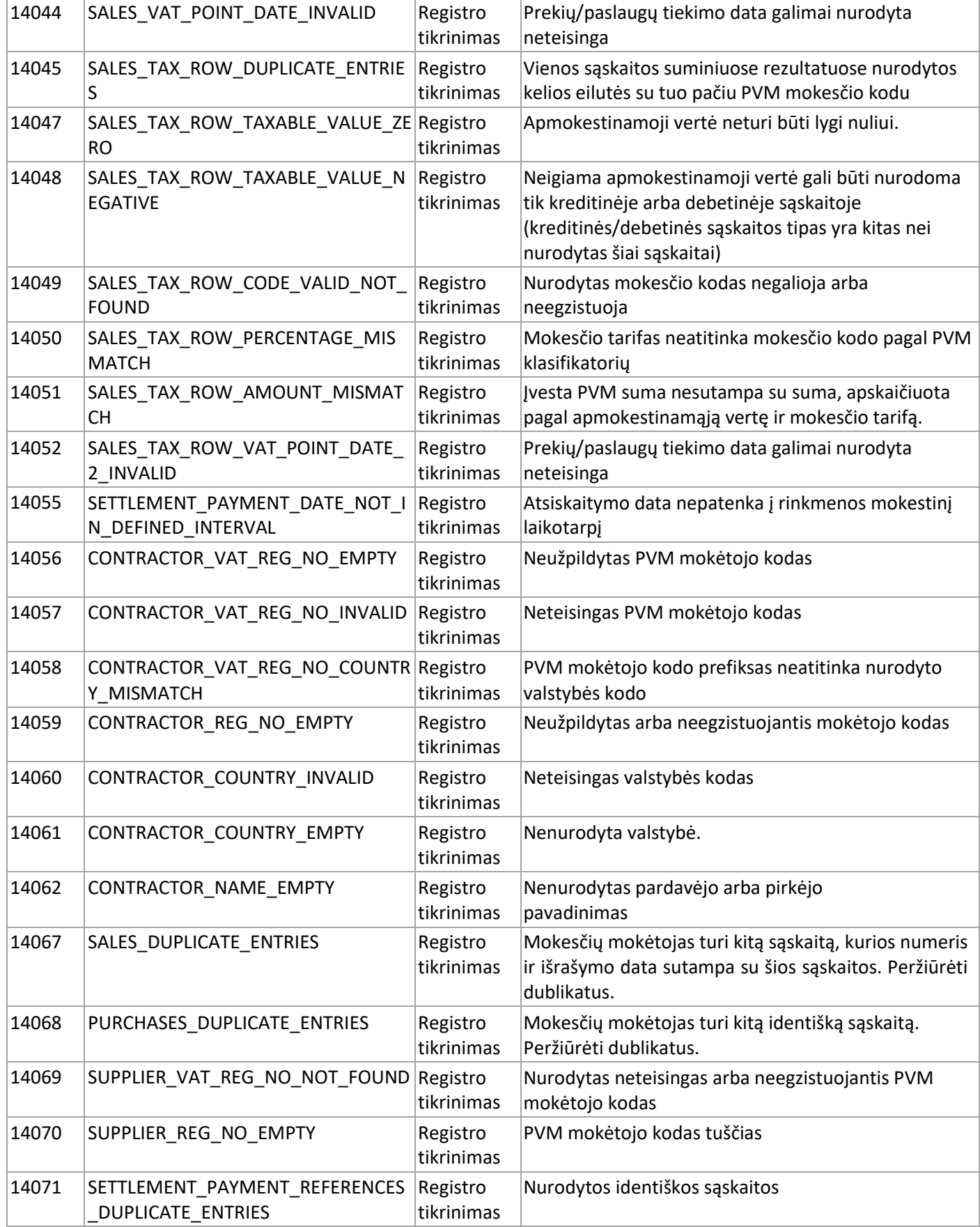

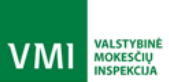

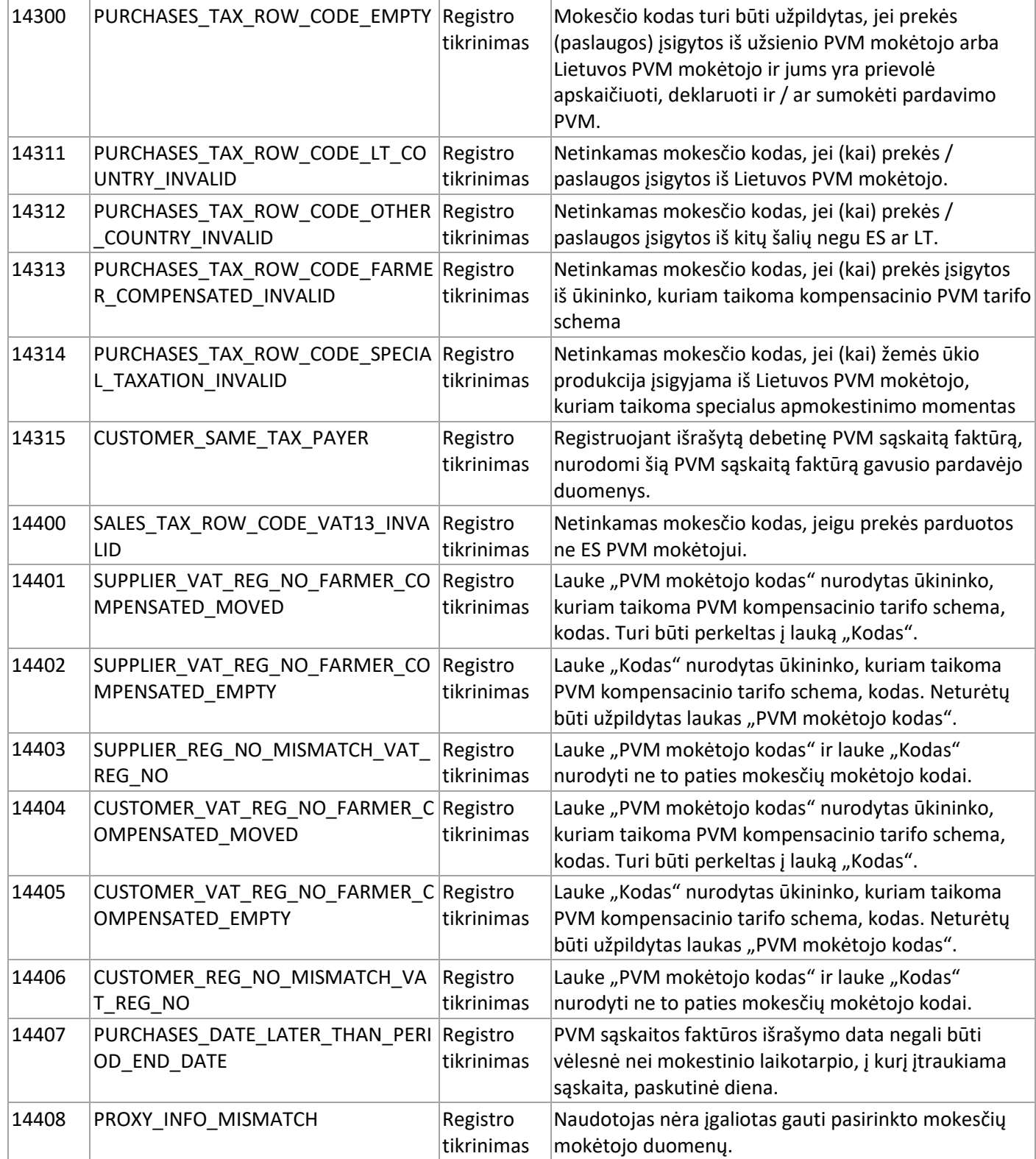

**VMI** MOKESČIŲ

VMI

IŠMANIOJI MOKESČIŲ ADMINISTRAVIMO SISTEMA

#### <span id="page-34-0"></span>4.2 XML pavyzdžiai

#### <span id="page-34-1"></span>4.2.1 Upload

```
<urn:UploadRequest>
         <!--Naudojamas MTOM technologija, kur cid nurodo data elementą-->
         <urn:data>cid:94477139106</urn:data>
         <!--Optional:-->
         <urn:requestNumber>89</urn:requestNumber>
</urn:UploadRequest>
```
#### <span id="page-34-2"></span>4.2.2 UploadRequest.data elementas

```
<iSAFFile xmlns="http://www.vmi.lt/cms/imas/isaf"
xmlns:xsi="http://www.w3.org/2001/XMLSchema-instance">
          <Header>
                       <FileDescription>
                                   <FileVersion>iSAF1.2</FileVersion>
                                   <FileDateCreated>2016-11-10T09:30:47Z</FileDateCreated>
                                   <DataType>F</DataType>
                                   <SoftwareCompanyName>Demo</SoftwareCompanyName>
                                   <SoftwareName>Demo</SoftwareName>
                                   <SoftwareVersion>1.2</SoftwareVersion>
                                   <RegistrationNumber>1234567890</RegistrationNumber>
                                   <NumberOfParts>1</NumberOfParts>
                                   <PartNumber>1</PartNumber>
                                   <SelectionCriteria>
                                               <SelectionStartDate>2016-12-
01</SelectionStartDate>
                                               <SelectionEndDate>2016-12-
31</SelectionEndDate>
                                   </SelectionCriteria>
                       </FileDescription>
          </Header>
          <MasterFiles>
                       <Customers>
                                   <Customer>
                                               <CustomerID>1234567890</CustomerID>
          <VATRegistrationNumber>LT123456789</VATRegistrationNumber>
          <RegistrationNumber>1234567890</RegistrationNumber>
                                               <Country>LT</Country>
                                               <Name>UAB imonė</Name>
                                   </Customer>
                       </Customers>
                       <Suppliers>
                                               <Supplier>
                                               <SupplierID>1234567890</SupplierID>
          <VATRegistrationNumber>LT1234567890</VATRegistrationNumber>
          <RegistrationNumber>1234567890</RegistrationNumber>
                                               <Country>LT</Country>
                                               <Name>UAB imonė2</Name>
                                   </Supplier>
                       </Suppliers>
          </MasterFiles>
```
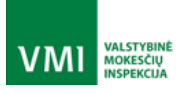

```
<SourceDocuments>
                      <PurchaseInvoices>
                                   <Invoice>
                                               <InvoiceNo>IN-123</InvoiceNo>
                                               <SupplierInfo>
                                                           <SupplierID>1234</SupplierID>
          <VATRegistrationNumber>LT1234567890</VATRegistrationNumber>
          <RegistrationNumber>1234567890</RegistrationNumber>
                                                           <Country>LT</Country>
                                                           <Name>UAB imonė2</Name>
                                               </SupplierInfo>
                                               <InvoiceDate>2016-11-16</InvoiceDate>
                                               <InvoiceType></InvoiceType>
                                               <SpecialTaxation/>
                                               <References/>
                                               <VATPointDate>2016-07-13</VATPointDate>
                                               <RegistrationAccountDate>2016-11-
15</RegistrationAccountDate>
                                               <DocumentTotals>
                                                           <DocumentTotal>
          <TaxableValue>1986.11</TaxableValue>
          <TaxCode>PVM1</TaxCode>
          <TaxPercentage>18</TaxPercentage>
          <Amount>344.70</Amount>
                                   </Invoice>
                                                           </DocumentTotal>
                                               </DocumentTotals>
                      </PurchaseInvoices>
                       <SalesInvoices>
                                   <Invoice>
                                               <InvoiceNo>IN-234</InvoiceNo>
                                               <CustomerInfo>
          <CustomerID>1234567890</CustomerID>
          <VATRegistrationNumber>LT1234567890</VATRegistrationNumber>
          <RegistrationNumber>1234567890</RegistrationNumber>
                                                           <Country>LT</Country>
                                                           <Name>UAB imonė</Name>
                                               </CustomerInfo>
                                               <InvoiceDate>2016-11-17</InvoiceDate>
                                               <InvoiceType></InvoiceType>
                                               <SpecialTaxation/>
                                               <References/>
                                               <VATPointDate>2016-11-17</VATPointDate>
                                               <DocumentTotals>
                                                           <DocumentTotal>
          <TaxableValue>2500.12</TaxableValue>
          <TaxCode>PVM2</TaxCode>
          <TaxPercentage>21</TaxPercentage>
```
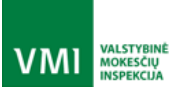

IŠMANIOJI MOKESČIŲ ADMINISTRAVIMO SISTEMA

```
4.2.3 CheckState
             <Amount>433.96</Amount>
                                                                          <VATPointDate2>2016-
  11-18</VATPointDate2>
                                                              </DocumentTotal>
                                                 </DocumentTotals>
                                     </Invoice>
                         </SalesInvoices>
                         <SettlementsAndPayments>
                                     <SettlementAndPayment>
                                                 <SettlementType>G</SettlementType>
                                                 <SettlementRefNo>SW-147</SettlementRefNo>
                                                 <SettlementDate>2016-11-15</SettlementDate>
                                                 <Payment>
             <VATRegistrationNumber>LT1234567890</VATRegistrationNumber>
            <RegistrationNumber>1234567890</RegistrationNumber>
                                                              <Country>XX</Country>
                                                              <Name>UAB imonė</Name>
                                                 </Payment>
                                                 <ReferencesToInvoice>
                                                              <ReferenceToInvoice>
                                                                          <InvoiceNo>IN-
  234</InvoiceNo>
                                                                          <InvoiceDate>2016-11-
  17</InvoiceDate>
            <Amount>2500.12</Amount>
            <VATAmount>433.90</VATAmount>
                                                              </ReferenceToInvoice>
                                                 </ReferencesToInvoice>
                                     </SettlementAndPayment>
                         </SettlementsAndPayments>
             </SourceDocuments>
  </iSAFFile>
```

```
<urn:CheckStateRequest>
   <!--You have a CHOICE of the next 2 items at this level-->
   <urn:trackingNumber>848a-asd54a-asd</urn:trackingNumber>
</urn:CheckStateRequest>
```
#### <span id="page-36-1"></span>4.2.4 StateHistory

```
<urn:StateHistoryRequest>
   <!--You have a CHOICE of the next 2 items at this level-->
   <urn:trackingNumber>848a-asd54a-asd</urn:trackingNumber>
</urn:StateHistoryRequest>
```
#### <span id="page-36-2"></span>4.2.5 SubmitRegistry

```
<SubmitRegistryRequest>
          <registryNumber>879</registryNumber>
</SubmitRegistryRequest>
```
IŠMANIOJI MOKESČIŲ ADMINISTRAVIMO SISTEMA

#### <span id="page-37-0"></span>4.2.6 GetRegistryNumbers

```
<GetRegistryNumbersRequest>
          <SelectionStartDate>2016-10-25</SelectionStartDate>
          <SelectionEndDate>2016-10-25</SelectionEndDate>
```
</GetRegistryNumbersRequest>

#### <span id="page-37-1"></span>4.2.7 CheckRegistry

```
<CheckRegistryRequest>
          <registryNumber>879</registryNumber>
</CheckRegistryRequest>
```
#### <span id="page-37-2"></span>4.2.8 RemoveRegistry

<RemoveRegistryRequest> <registryNumber>879</registryNumber> </RemoveRegistryRequest>

#### <span id="page-37-3"></span>4.2.9 ValidateRegistry

```
<ValidateRegistryRequest>
          <registryNumber>879</registryNumber>
</ValidateRegistryRequest>
```
#### <span id="page-37-4"></span>4.2.10 GetRegistryNumbersByTaxPayer

```
<GetRegistryNumbersByTaxPayerRequest>
          <SelectionStartDate>2016-10-01</SelectionStartDate>
          <SelectionEndDate>2016-10-31</SelectionEndDate>
        <RegistrationNumber>123456789</RegistrationNumber>
        <registryType>PURCHASE_REGISTRY</registryType>
</GetRegistryNumbersByTaxPayerRequest>
```
VMI

**VALSTTBINI<br>MOKESČIŲ<br>INSPEKCIJA**